# **martinarchitectural**

# **Inground 200**

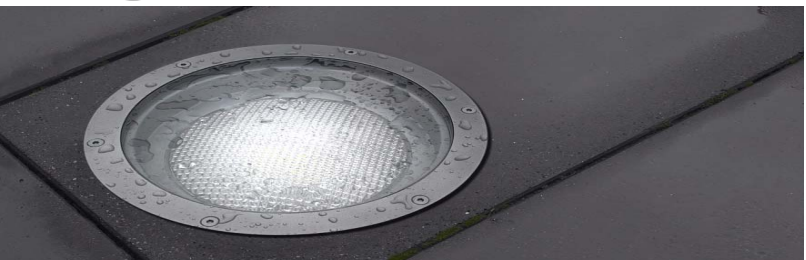

# **Manuel d'utilisation**

# **6 Colors et Full Spectrum CMY**

# **Dimensions**

**Les dimensions sont en millimètres**

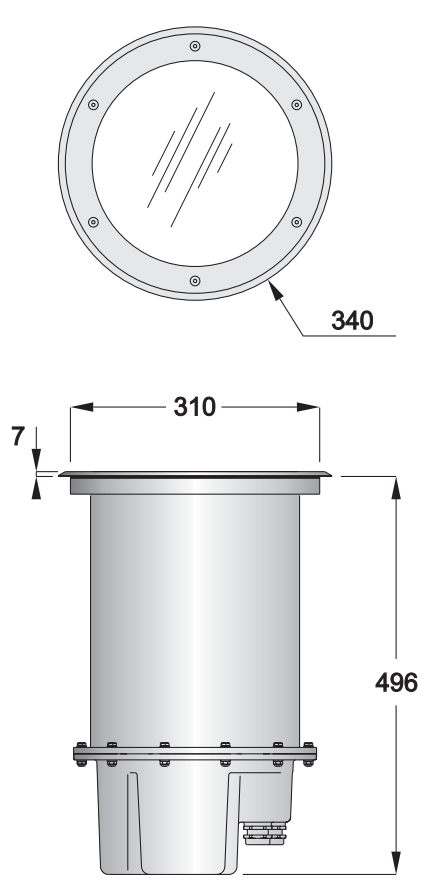

© 2004 Martin Professional A/S, Denmark.

Tout droits reservés. Aucun extrait de ce manuel ne peut être reproduit, sous quelque forme ou par quelque moyen que ce soit, sans l'autorisation écrite de Martin Professional A/S, Denmark.

Imprimé au Denmark.

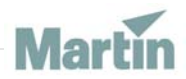

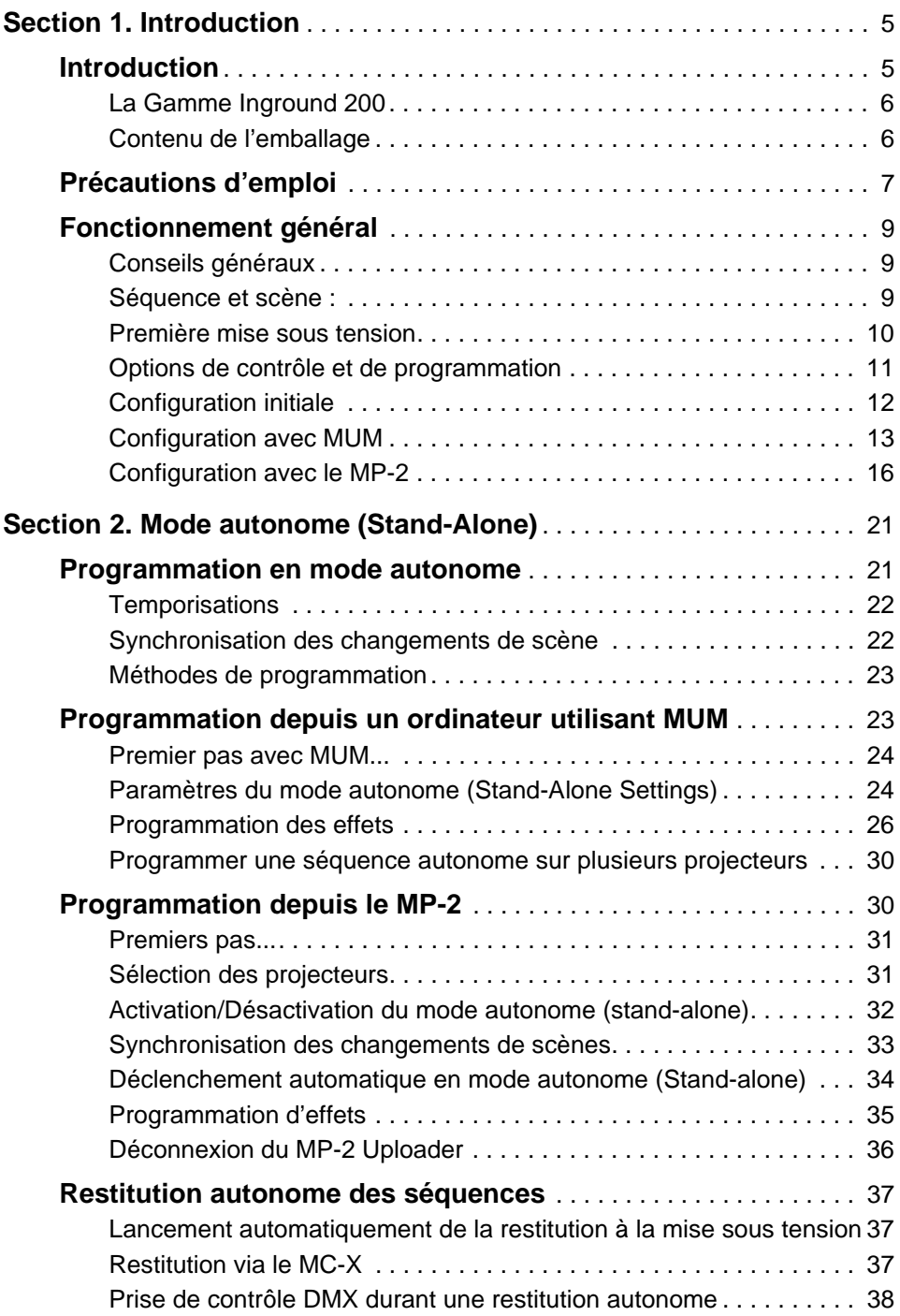

**Déclenchement synchronisé en mode autonome (Stand-Alone)** 38

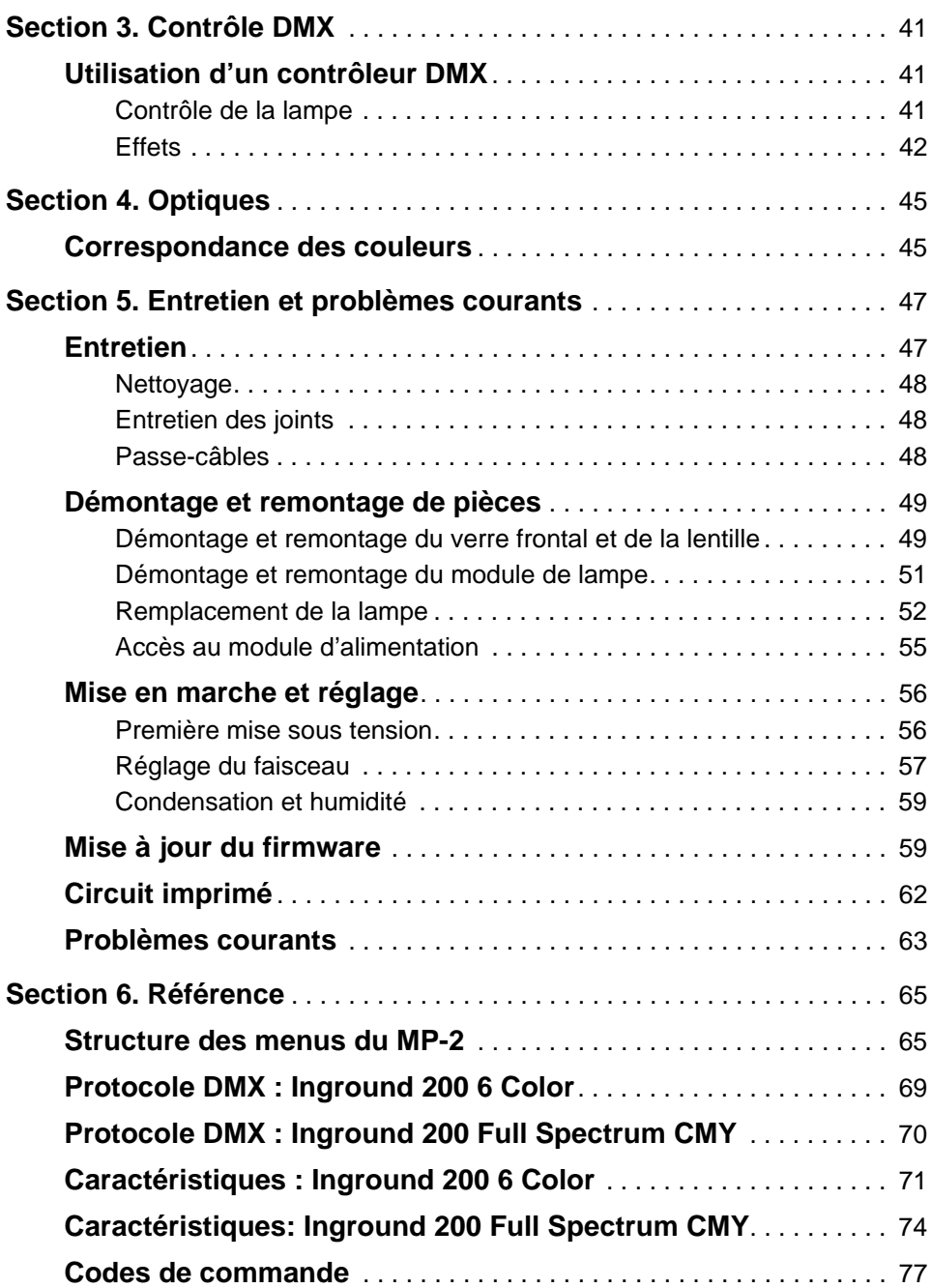

# **SECTION 1. INTRODUCTION**

# **1. Introduction**

Merci d'avoir choisi le Martin Inground 200. Ce manuel d'utilisation contient des informations sur le fonctionnement des modèles Inground 200 «6 Color» et «Full Spectrum CMY». Pour les informations relatives à l'*installation* de l'Inground 200 incluant :

- le choix de l'emplacement
- l'installation et la connexion des câbles d'alimentation et de données,

veuillez vous référer au guide d'installation conditionné avec le produit. Les versions les plus récentes du guide d'installation et de ce manuel d'utilisation sont aussi disponible sur le site Internet Martin Architectural (http://www.martin-architectural.com) dans la section support.

Les Inground 200 6 Color and Full Spectrum CMY sont des projecteurs rasant de 150W destinés aux installations fixes en extérieur. Ils permettent une programmation de couleur, de gradation et des heures de mise en fonction et d'arrêt. Ils peuvent être programmés grâce à un PC avec le logiciel MUM ou grâce à un controlleur DMX.

Un Inground 200 6 Color ou un Full Spectrum CMY restituant une animation pré-programmée peut se synchroniser 31 autres projecteurs Martin Architectural tels que :

- Inground 200
- Exterior 200
- Exterior 600
- FiberSource CMY150
- Imager series
- Alien 02 series
- MiniMAC Maestro

# **La Gamme Inground 200**

L'Inground 200 est disponibles dans ces différentes versions :

#### **Inground 200 Single Color**

L'Inground 200 Single Color peut fonctionner avec ou sans filtre de couleur et peut être gradué manuellement mais ne peut pas être programmé.

#### **Inground 200 6 Color**

L'Inground 200 6 Color permet des changements de couleur programmés avec 6 couleurs incluant le blanc, et une graduation de l'intensité 0-100%. Une palette de 5 couleurs primaires (rouge, orange doré, jaune citron, vert printemps et bleu roi) est inclue avec le projecteur. Des palettes contenant d'autres couleurs peuvent être commandées auprès de votre revendeur Martin Architectural.

#### **Inground 200 Full Spectrum CMY**

L'Inground 200 Full Spectrum CMY permet d'exploiter tout le spectre des couleurs (offrant virtuellement une palette infinie de couleurs ) et une gradation totale de l'intensité (0-100%).

#### **Optiques optionnelles**

Les lentilles optionnelles suivantes sont disponibles pour toute la gamme Inground 200 :

- Medium 32° au dixième du flux total
- Wide 56° au dixième du flux total
- Very wide 98° au dixième du flux total
- Wallwash

#### **Options d'alimentation**

Les modèles de la gamme sont disponibles en deux configurations afin de convenir aux exigences locales :

- 230V/50Hz
- 210V/60Hz

# **Contenu de l'emballage**

L'Inground 200 6 Color et le Full Spectrum CMY sont fournis avec :

• Une lampe Philips CDM-SA/T 150W/942

- 2 passe-câble en acier inoxidable (IP 68) pour l'entrée du cable d'alimentation (M25 x 1.5mm; Ø13-17mm)
- 2 passe-câble en acier inoxidable (IP 68) pour l'entrée du câble de commande (M16 x 1.5mm; Ø5-9mm)
- Le guide d'installation
- Le manuel d'utilisation

# **2. Précautions d'emploi**

#### *Attention ! Ce produit n'est pas destiné à un usage domestique.*

Ce produit présente des risques de blessures graves voires mortelles dus à la chaleur, au feu, à l'explosion de la lampe ou à un choc électrique.

**Lisez ce manuel** avant la mise en oeuvre de ce projecteur, suivez les précautions d'emploi listées ci-dessous et observez les mises en gardes inscrites dans ce manuel et sur l'appareil lui même.

Si vous avez des doutes sur la mise en oeuvre en toute sécurité de ce projecteur, prenez contact avec votre revendeur Martin Architectural ou appellez le service d'assistance 24/24 Martin au +45 70 200 201.

## **Contre les risques d'électrocution**

- Déconnecter le projecteur du secteur avant le remplacement ou l'installation d'une lampe, d'un fusible ou de quelque partie que ce soit.
- Reliez toujours le projecteur à la terre.
- Utilisez toujours une source de courant alternative compatible avec les normes locales et protégée par un disjoncteur différentiel et magnétothermique.
- Réferez toute maintenance non décrite dans ce manuel aux services techniques Martin Architectural.

### **Protection des yeux**

- N'utilisez jamais le projecteur avec une lentille ou un capot manquant ou endommagé.
- Ne regardez jamais directement la lumière. Ne jamais regarder une lampe allumée lorsque qu'elle n'est pas protégée.
- Portez des lunettes de sécurité lors du réglage du faisceau.
- N'utilisez que des lampes approuvées (*"Source"* en page 71).

#### **Précautions d'emploi 7**

• Remplacez la lampe si elle devient défectueuse ou fatiguée. La durée de vie moyenne d'une lampe Philips CDM-SA/T 150W/942 fournie avec l'Inground 200 est de 6000 heures. Si une des lampes alternatives approuvées est utilisée, consultez la documentation du constructeur.

## **Protection contre les brulures et l'incendie.**

- Laissez le projecteur refroidir au moins 15 minutes avant de l'ouvrir pour maintenance ou réglage.
- Portez des gants de protection lors du réglage du faisceau.
- N'essayer jamais de contourner l'action d'un fusible ou d'une protection magnéto-thermique. Remplacez les fusibles par des fusibles de même valeur et de même type.
- Tenez les matériaux combustibles (carton, bois, papier) au moins à 1 mètre de l'appareil. Gardez les produits inflammables éloignés du projecteur.
- Assurez vous que des déchets, des feuilles mortes ou tout autre matériau combustible ne peut s'agglomérer sur ou à proximité du projecteur.
- Empêchez les véhicules de se garer sur ou à proximité du projecteur, y compris sur les projecteurs éteints.
- Ne pas éclairer de surfaces à moins de 0,5 m du projecteur.
- Installez le projecteur en extérieur ou dans un endroit bien aéré.
- Les parois extérieures du projecteur peuvent devenir très chaudes (jusqu'à 80 °C en fonctionnement normal). Assurez vous que toutes les contraintes de sécurité (locales et légales) sont observées et prenez les mesures nécessaire pour interdire ou restreindre l'accès.
- Ne jamais modifier le projecteur ou installer des pièces autres que des pièces détachées d'origine Martin.
- Ne jamais placer de filtre ou tout autre matériau devant le verre frontal.

# **Sécurité des pietons**

- Le verre frontal peut être glissant particulièrement en cas de pluie. Assurez vous que les piétons sont avertis et/ou tenus éloignés du projecteur.
- Une façade anti-dérapante est disponible. L'utilisation de ce dispositif est préférable en zone piétonne.

# **3. Fonctionnement général**

# **Conseils généraux**

Pour éviter une chute de tension résultant de plusieurs amorçages simultanés, il y a un court délai entre la mise sous tension de l'appareil et l'amorçage de la lampe.

Afin d'optimiser la durée de vie de la lampe, éteignez la lampe lorsque le projecteur est inactif une heure ou plus. Le projecteur peut rester allumé lorsqu'il n'est pas en activité.

Lorsqu'il existe des risques de gel, laissez l'appareil alimenté afin de protéger l'électronique. La lampe peut rester éteinte.

Laissez la lampe monter en température au moins 5 minutes avant de l'éteindre.

# **Séquence et scène :**

Si vous n'êtes pas familier des projecteurs programmable, cette section vous aidera à comprendre les concepts de séquence et de scène.

Une séquence, ou programme, est une succession complète d'effets de lumière qui peuvent être répétés à volonté. Une scène est un effet unique de lumière, c'est l'unité de base d'une séquence.

Une scène est constituée d'un temps de transfert (*Fade*) durant laquelle le projecteur effectue la transition vers l'effet voulu, et un temps d'attente (*Wait*) durant laquelle le projecteur restitue l'effet désiré.

L'exemple de droite est une séquence constituée de 3 scènes. Ces scènes peuvent être par exemple :

1. 30 secondes de transfert du noir vers 100% d'intensité, couleur rouge et 40 secondes d'attente.

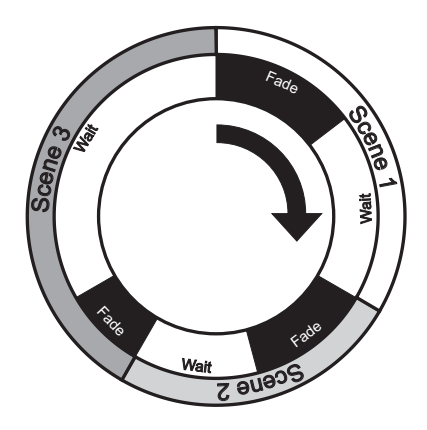

- 2. 30 secondes de transfert vers 50% d'intensité en bleu avec 30 secondes d'attente.
- 3. 20 secondes de transfert vers 80% d'intensité en blanc avec 2 minutes d'attente.

# **Première mise sous tension**

Lorsque l'Inground 200 est branché pour la première fois, il restitue un programme de test. Le projecteur restitue ce programme jusqu'à ce qu'une nouvelle séquence soit programmée, ou qu'il recoive des commandes DMX.

## **Programme de test du 6 Color**

Le projecteur 6 Color possède un pré-programme de 7 scènes permettant de vérifier le bon fonctionnement de toutes les couleurs et de la graduation.

- 1. Blanc intensité 100%.
- 2. Couleur 1 intensité 100%.
- 3. Couleur 2 intensité 100%.
- 4. Couleur 3 intensité100%.
- 5. Couleur 4 intensité 100%.
- 6. Couleur 5 intensité 100%.
- 7. Blanc intensité 0% (pas de lumière).

# **Programme de test du Full Spectrum CMY**

Le projecteur Full Spectrum CMY possède un pré-programme contenant 5 scènes permettant de vérifier le bon fonctionnement du module de trichromie et de la graduation.

- 1. Blanc Intensité 100%.
- 2. Cyan Intensité 100%.
- 3. Magenta Intensité 100%.
- 4. Jaune Intensité 100%.
- 5. Blanc Intensité 0%.

# **Options de contrôle et de programmation**

Les modèles 6 Color et Full Spectrum CMY de l'Inground 200 peuvent recevoir des informations de contrôle et de programmation par :

- le connecteur (de maintenance) RJ45 situé sur le module de lampe (sous le verre frontal et la lentille).
- l'installation en fixe d'un câble de données 3 fils entrant dans la machine par le bas du corps du projecteur.

Le connecteur de maintenance a la priorité c'est à dire que les informations de la ligne sérielle ne sont pas prises en compte tant qu'une information est transmise via le connecteur de maintenance RJ45.

#### **Méthodes de programmation et de contrôle**

Les Inground 200 6 Color et Full Spectrum CMY peuvent être programmés en utilisant l'une des méthodes suivantes :

#### **Programmation autonome (Stand-Alone):**

Grâce à un PC avec le logiciel MUM ou grâce au Martin MP-2 Uploader, vous pouvez programmer et enregistrer vos séquences individuellement dans le projecteur :

- 1. Tout les projecteurs peuvent être programmés individuellement.
- 2. Un projecteur peut être programmé pour restituer une scène et envoyer un ordre de changement de scène à d'autres projecteurs via un câble de donnée. Cette option est utilisée pour des séquences synchronisées.

La programmation autonome (Stand-Alone) est décrite dans la *["Section 2.](#page-20-0) [Mode autonome \(Stand-Alone\)"](#page-20-0)* en page 21.

#### **Contrôle DMX**

Les projecteurs peuvent être commandés via un boitier de restitution ou un controlleur DMX.

- 1. Jusqu'à 32 projecteurs peuvent être controlés indépendamment les uns des autres. Si un nombre plus important de projecteurs doit être contrôlé, plusieurs lignes peuvent être créées grâce au splitter Martin RS-485 Optosplitter.
- 2. Tous les projecteurs peuvent restituer le même programme et la même scène de manière synchronisée.

Le mode DMX est décrit dans la *["Section 3. Contrôle DMX"](#page-40-0)* en page 41.

# **Configuration initiale**

Avant le programmation ou le contrôle de l'Inground 200, certaines options du projecteur doivent être configurées. Cette section décrit comment les configurer en utilisant le logiciel MUM ou un MP2-Uploader.

**Logiciel Multi-Utility Manager (MUM)** 

Multi-Utility Manager (MUM) est un logiciel PC nécessitant une interface DABS1. Nous recommandons MUM pour son interface graphique intuitive et instinctive.

MUM permet l'accès et la configuration d'un projecteur à la fois.

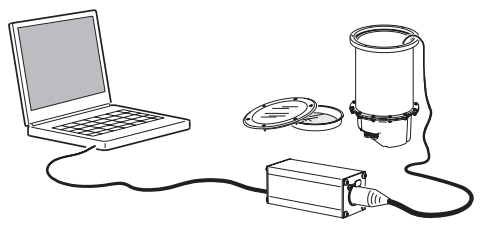

Pour plus de détails sur MUM, référez vous à *["Configuration avec MUM"](#page-12-0)* en page 13.

**Martin MP-2 Uploader**

Cet outil peut être chargé avec le logiciel de contrôle Inground 200 et se connecte à une ligne de télécommande ou à un seul projecteur comme illustré ci-dessous. Le manuel du MP-2 Uploader contient toutes les informations nécessaires pour ce type d'opération.

Le MP-2 permet la configuration de plusieurs projecteurs à la fois.

Le MP-2 offre une interface texte. Le projecteur ne renvoie pas d'information au MP-2. Ainsi la configuration actuelle ne peut être «lue» que par le comportement du projecteur

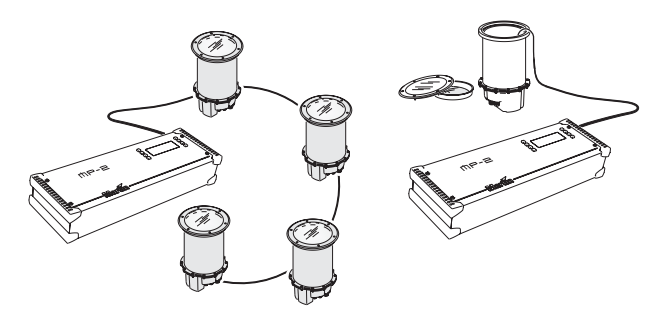

Pour plus de détails sur le MP-2, consultez *["Configuration avec le MP-2"](#page-15-0)* en page 16.

# <span id="page-12-0"></span>**Configuration avec MUM**

Grâce à MUM, vous pouvez connecter et configurer individuellement les machines. Consultez le *Manuel d'utilisation MUM* (disponible sur le site Internet Martin http://www.martin.com) pour les procédures d'installation et le fonctionnement de cette application.

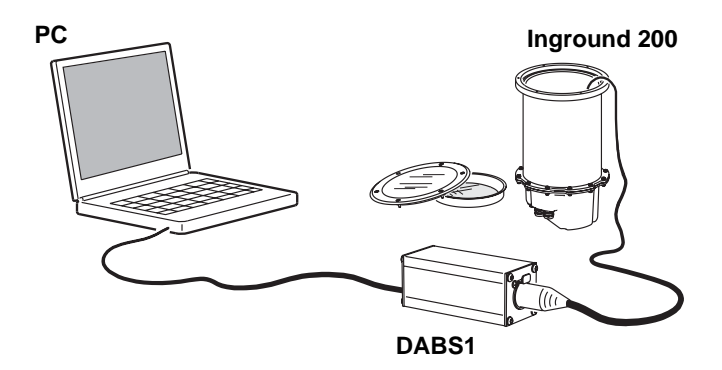

MUM doit être utilisé avec une interface DABS1. Un article contenant MUM, l'interface DABS1, les manuels et les câbles nécessaires est disponible auprès de votre revendeur Martin (P/N 90758090). Cet article contient un adaptateur XLR / RJ45 permettant de connecter le DABS1 à un Inground 200. Ce câble est aussi disponible seul (P/N 11840087).

Premiers pas :

- 1. Connectez le PC à l'interface DABS1 et connectez l'interface à l'Inground 200.
- 2. Mettez sous tension l'Inground 200 et démarrer MUM. Le logiciel doit détecter automatiquement l'Inground 200 s'il est allumé et connecté. L'application va aussi afficher la configuration courante du projecteur.

# <span id="page-13-0"></span>**Réglage de l'horloge interne**

L'Inground 200 peut, grâce à son horloge interne, démarrer ou stopper des opération de manière autonome.

Réglage de l'horloge :

1. dans la fenêtre principale MUM, cliquer sur le bouton **Fixture info**:

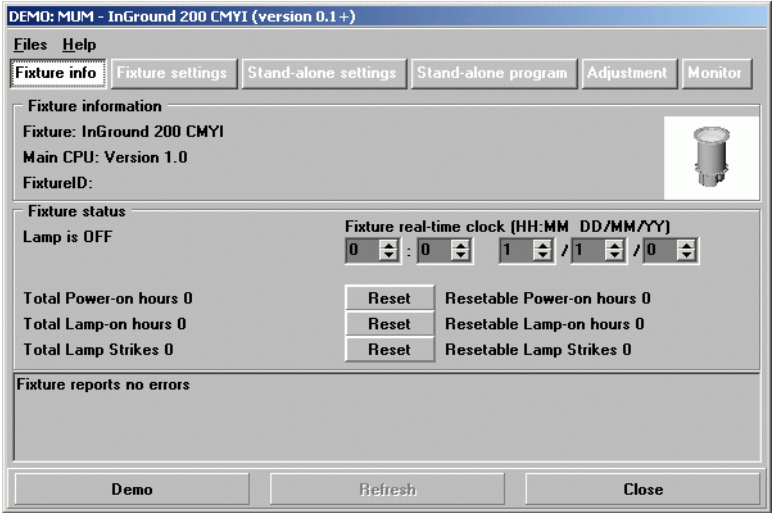

2. Avec les deux jeux de boutons **Fixture time**, réglez l'heure du projecteur à la date et l'heure locale (heure exprimée sur 24H et date selon le format JJ/MM/AA). La mise à jour est faite en temps réél dans le projecteur.

## **Configuration du projecteur**

Pour configurer d'autres options, cliquez sur le bouton **Fixture settings**:

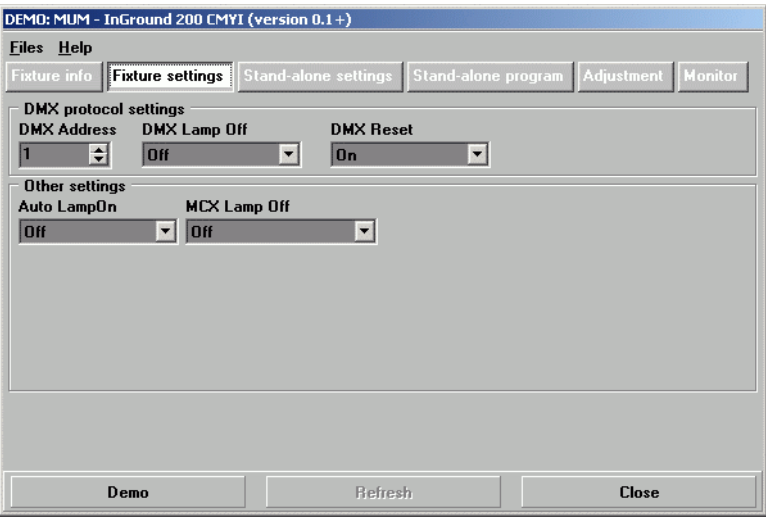

#### **Adresse DMX**

Si vous n'etes pas habitué au protocole de contrôle DMX, lisez tout d'abord la section *["Utilisation d'un contrôleur DMX"](#page-40-1)* en page 41.

L'adresse DMX (aussi appellée adresse de contrôle, ou canal de départ) est le premier canal utilisé pour recevoir des informations du contrôleur DMX. Chaque projecteur requiert une adresse propre et utilise cette adresse (et les canaux suivants) pour recevoir les instructions.

L'Inground 200 6 Color utilise 4 canaux. Si le canal de contrôle est 100, le projecteur utilisera les canaux 100, 101, 102 et 103. Le canal 104 peut être utilisé par un autre projecteur.

L'Inground 200 Full Spectrum CMY utilise 6 canaux. Si le canal de contrôle est 100, le projecteur utilisera les canaux 100, 101, 102, 103, 104 et 105. Le canal 106 et les suivants peuvent être utilisés par un autre projecteur.

Si deux projecteurs ou plus sont assignés à la même adresse, ils recevront les même instructions et agiront de manière identique. Donner la même adresse à plusieurs projecteurs est un bon moyen de détecter des comportements inattendus et une solution facile pour synchroniser des actions.

Pour configurer l'adresse DMX, utilisez le bouton **DMX Address**. L'adresse est mise à jour en temps réél.

#### **DMX Lamp Off**

Lorsque l'option **DMX Lamp Off** est activée (paramètre par défaut), la lampe peut être éteinte depuis le controlleur DMX en donnant au canal 1 une valeur décimale comprise entre 248 et 255.

#### **DMX Reset**

Lors que l'option **DMX Reset** est activée (paramètre par défaut), le projecteur peut être ré-initialisé depuis le controlleur en donnant au canal 1 une valeur décimale comprise entre 208 et 217.

#### **Auto Lamp On**

Lorsque l'option **Auto Lamp On** est activée, le projecteur s'amorce 90 secondes après sa mise en route. Lorsque l'option est inactivée (paramètre par défaut), un ordre d'allumage de lampe est nécessaire.

#### **MC-X Lamp Off**

En choisissant l'option **MCX Preset 7 key** dans le champ **MCX Lamp Off**, vous permettez au bouton 7 du MC-X de controler l'extinction de la lampe.

# <span id="page-15-0"></span>**Configuration avec le MP-2**

Le MP-2 peut être chargé avec le logiciel de contrôle Inground 200. Il se connecte à une ligne de télécommande ou à un seul projecteur comme illustré ci-dessous. Le manuel du MP-2 Uploader contient toutes les informations nécessaire pour ce type d'opération.

Le MP-2 permet de configurer globalement les projecteurs via un lien seriel.

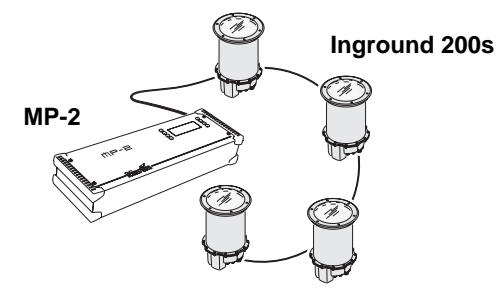

Le MP-2 offre une interface texte. Le projecteur ne renvoie pas d'information au MP-2. Ainsi la configuration actuelle ne peut être «lue» que par le comportement du projecteur.

# **Mode Single-fixture et all-fixture**

Le MP-2 permet deux modes d'accès au projecteur : le mode single-fixture et le mode all-fixtures. En mode single-fixture, l'appareil communique uniquement avec un projecteur désigné par son adresse. En mode allfixtures, l'appareil communique avec tous les appareils d'un même type.

Les configurations spécifiques à chaque projecteur doivent être faites en mode single-fixture (comme l'adresse de contrôle). Si aucun autre appareil n'est connecté, le mode all-fixtures peut être utilisé. Le mode all-fixtures facilite grandement les configurations de paramètres généraux.

# <span id="page-16-0"></span>**Adresse DMX**

L'adresse DMX (aussi appelée adresse de contrôle, ou canal de départ) est le premier canal utilisé pour recevoir des informations du contrôleur DMX. Chaque projecteur requiert une adresse propre et utilise cette adresse (et les canaux suivants) pour recevoir les instructions.

L'Inground 200 6 Color utilise 4 canaux. Si le canal de contrôle est 100, le projecteur utilisera les canaux 100, 101, 102 et 103. Le canal 104 peut être utilisé par un autre projecteur.

L'Inground 200 Full Spectrum CMY utilise 6 canaux. Si le canal de contrôle est 100, le projecteur utilisera les canaux 100, 101, 102, 103, 104 et 105. Le canal 106 peut être utilisé par un autre projecteur.

Si deux projecteurs ou plus sont assignés à la même adresse, ils recevront les même instructions et agiront de manière identique. Donner la même adresse à plusieurs projecteurs est un bon moyen de détecter des comportement inattendus et une solution facile pour synchroniser des actions.

#### *Important ! Lors de l'adressage, utilisez le mode single-fixture ou isolez les autres projecteurs du MP-2*

Configuration de l'adresse de contrôle:

- 1. Preparez le MP-2 ou tout autre appareil de configuration comme décrit dans leurs manuels respectifs. Si vous connaissez l'adresse actuelle du projecteur, connectez-vous au lien sériel et utilisez le mode singlefixture. Dans le cas contraire, utilisez le mode all-fixtures et isolez les autres projecteurs de l'appareil. Mettez le projecteur sous tension.
- 2. En mode single-fixture, sélectionnez l'adresse courante du projecteur et pressez OK (étape inutile en mode all-fixtures).
- 3. Selectionnez **Fixture address** dans le menu **Fixture Menu**.
- 4. Faites défiler jusqu'à l'adresse désirée et pressez OK.
- 5. Confimez en pressant OK et sauvegardez les paramètres.

#### **Fonctionnement général 17**

# **Paramètres personnalisables**

Les paramètres suivant sont accessibles dans le menu **Personality** et permettent de modifier le comportement du projecteur.

#### **DMX Lamp Off**

Lorsque l'option **DMX Lamp Off** est activée (paramètre par défaut), la lampe peut être éteinte depuis le controlleur DMX en donnant au canal 1 une valeur décimale comprise entre 248 et 255.

#### **DMX Reset**

Lors que l'option **DMX Reset** est activée (paramètre par défaut), le projecteur peut être ré-initialisé depuis le contrôleur en donnant au canal 1 une valeur décimale comprise entre 208 et 217.

#### **Auto Lamp On**

Lorsque l'option **Auto Lamp On** est activée, le projecteur s'amorce 90 secondes après sa mise en route. Lorsque l'option est inactivée (paramètre par défaut), un ordre d'allumage de lampe est nécessaire.

#### **MC-X lamp off :**

Lorsque l'option MC-X Lamp-off est activée (paramètre par défaut), la lampe peut être éteinte grâce à une commande du controlleur MC-X

Définir un paramètre personnel :

- 1. Préparez le MP-2 ou tout autre appareil de configuration comme décrit dans leurs manuels respectifs. Mettez l'appareil sous tension.
- 2. Sélectionnez le mode single fixture pour ne changer les paramètres que d'un projecteur ou all-fixture pour effectuer une configuration globale.
- 3. En mode single-fixture, entrez l'adresse du projecteur.
- 4. Sélectionnez **Personality** dans le menu du projecteur.
- 5. Selectionnez l'option et le paramètre désiré. (Voir *["Structure des menus](#page-64-0) du MP-2"* [en page 65](#page-64-0).) Pressez OK.

# <span id="page-17-0"></span>**Horloge**

L'Inground 200 peut, grâce à son horloge interne, démarrer ou stopper des opérations de manière autonome.

Réglage de l'horloge

1. Préparez et connectez le MP-2 comme décrit dans son manuel. Mettez le projecteur sous tension.

- 2. Sélectionnez le mode all-fixtures
- 3. Sélectionnez **Adjust -> Real time clock** dans le menu du projecteur.
- 4. Sélectionnez **Hour** et entrez l'heure.
- 5. Pressez OK.
- 6. Sélectionnez **Minute** et entrez les minutes.
- 7. Pressez OK.
- 8. Pressez **Back** pour revenir au menu principal.

#### **20 Fonctionnement général**

# <span id="page-20-0"></span>**SECTION 2. MODE AUTONOME (STAND-ALONE)**

# **4. Programmation en mode autonome**

Le mode autonome est un mode dans lequel le projecteur effectue des changements de couleurs à intervalles et vitesses définis pendant une certaine période de la journée. Le terme autonome (*stand-alone)* signifie que l'Inground 200 n'est pas connecté à un outil de contrôle mais est préprogrammé avec plus de 20 scènes restituées continuellement dans une boucle.

Le mode autonome implique :

- un seul projecteur indépendant, ou
- plusieurs projecteurs synchronisés.

Avec plusieurs projecteurs synchronisés, un maître (maître) doit envoyer les signaux de déclenchement aux autres projecteurs (esclave) via un lien sériel DMX. Les projecteurs esclaves doivent être programmés individuellement mais chaque scène doit débuter par un signal de déclenchement du projecteur maître.

Un Inground 200 en mode autonome peut se synchroniser avec jusqu'à 31 autres projecteurs Martin Architectural tels que :

- Inground 200
- Exterior 200
- Exterior 600
- FiberSource CMY150
- Imager series
- Alien 02 series
- MiniMAC Maestro

Si un nombre plus important de projecteurs doit être contrôlé, plusieurs lignes peuvent être créées grâce au Martin RS-485 Optosplitter. Ce petit amplificateur DMX permet de créer 4 lignes additionnelles contenant 32 projecteurs maximum sur chaque ligne. Détails complets de ce produit sur http://www.martin-architectural.com

# **Temporisations**

Chaque scène d'un programme contient deux parties :

- 1. une partie dynamique le transfert (*fade)* durant laquelle la transition se fait vers la scène programmée.
- 2. une partie statique l'attente (*wait)* - où les effets ne changent pas.

Les temps de transfert et d'attente sont programmés pour chaque scène. Les temps de transfert et d'attente sont compris entre 0 seconde et 18 heures. Le temps total d'une scène est le temps de transfert plus le temps d'attente.

Lors de la synchronisation de plusieurs projecteurs, le temps

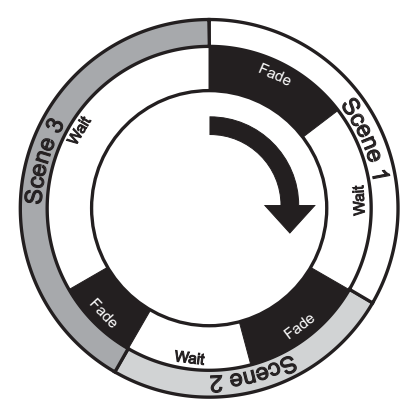

d'attente est défini par le projecteur maître. Les projecteurs esclaves effectuent les transitions à leur propre vitesse et restent en attente jusqu'à la réception d'une "start scene*"* ou d'un "start show" depuis le maître.

Lors d'une programmation synchronisée, vous pouvez faciliter la programmation :

- 1. en programmant le même nombre de scènes à chaque projecteur.
- 2. en donnant un temps d'attente plus long au maître de quelques secondes qu'au projecteur esclave.

Les règles utilisées en programmation maître/esclave sont détaillés dans *["Déclenchement synchronisé en mode autonome \(Stand-Alone\)"](#page-37-0)* en page [38.](#page-37-0)

# **Synchronisation des changements de scène**

Si plusieurs Inground 200 sont sur une même ligne de contrôle, il est possible de synchroniser les changements de scène.

**Note:** Chaque projecteur doit être programmé avec une séquence. La seule commande transmise par le projecteur maître est la commande de changement de scène. Aucune information sur le contenu de la scène n'est transmise entre les projecteurs.

# **Méthodes de programmation**

L'Inground 200 peut être programmé en autonome par deux méthodes :

- 1. Le logiciel Martin MUM sur un ordinateur PC (recommandé pour son interface graphique intuitive et simple).
- 2. Un MP-2 Uploader. Consultez *["Programmation depuis le MP-2"](#page-29-0)* en page [30](#page-29-0) pour de plus amples informations.

Si vous programmez un groupe de projecteurs pour restituer la même scène synchronisée, nous vous recommandons de :

- 1. Transférer les données grâce au logiciel MUM, à un projecteur, de sauver le fichier de configuration sur votre PC (menu **Files**) puis transférer ce fichier à chaque projecteur.
- 2. Programmer tous les projecteurs d'un même réseau simultanément grâce au MP-2 Uploader (l'assignation des adresses DMX individuelles peut être faite ensuite).

# **5. Programmation depuis un ordinateur utilisant MUM**

La programmation de scènes et la configuration des relations maître/esclave peut être effectuée depuis un ordinateur PC avec l'application MUM. L'ordinateur doit être connecté au projecteur via un adaptateur DABS1. L'ordinateur est utilisé pour programmer les paramètres en mode autonome puis peut être retiré. Le projecteur peut automatiquement restituer les scènes d'un programme en boucle en deux périodes distinctes sur 24 heures.

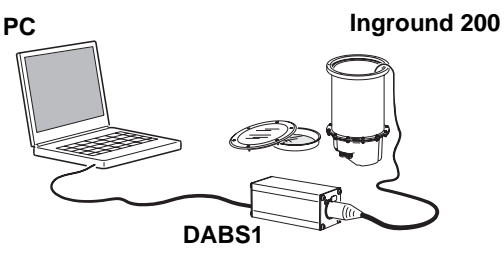

Si vous ne connaissez pas MUM, il est recommandé de lire le manuel d'utilisation MUM.

# **Premier pas avec MUM...**

Pour commencer :

- 1. Connectez un adaptateur DABS1 à votre ordinateur et un Inground 200 grâce au câble fourni avec le MUM/DABS1. Des câbles de remplacement sont disponibles chez votre revendeur Martin.
- 2. Mettez sous tension l'Inground 200 et démarrer le programme MUM. Le logiciel détecte automatiquement l'Inground 200 s'il est sous tension et connecté à l'adaptateur DABS1. Mum affiche alors les paramètres courants du projecteur.

# **Paramètres du mode autonome (Stand-Alone Settings)**

Le projecteur doit être configuré pour savoir quand le programme doit être activé.

Cliquez sur **Stand-alone settings** pour afficher la fenêtre suivante.

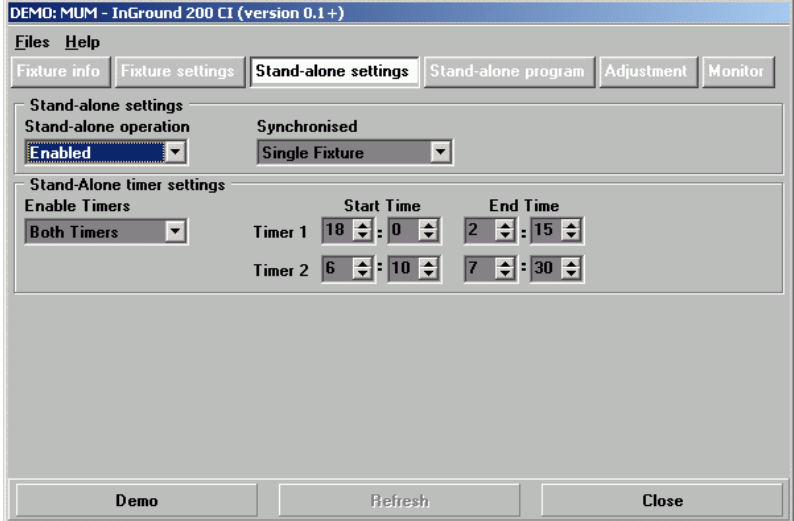

Les options suivantes sont disponibles :

**Stand-alone operation** Active ou désactive le mode autonome (Stand-Alone).

**Synchronized** Spécifie le comportement du projecteur.

- **Single Fixture** (comportement indépendant des autres projecteurs)
- **Master** (déclenche d'autres projecteurs)
- **Synchronized** (projecteur esclave, recevant les ordres de déclenchement du maître).

**Note** *:* Un seul projecteur peut être configuré en maître. Un projecteur, quelque soit sa position sur la ligne DMX peut être le maître. Tous les autres projecteurs doivent être en esclave en les configurant en **Synchronized**.

**Stand-alone timer settings** Active le minuteur 1 seul, le minuteur 2 seul ou les deux (*["Déclenchement automatique en mode](#page-33-0)  [autonome \(Stand-alone\)"](#page-33-0)* en page 34)

#### **Synchroniser une séquence**

Pour synchroniser les changements de scène, vous devez configurer un projecteur 'maître' pour ordonner le début de la séquence et les changements de scènes aux projecteurs 'esclave'. Chaque projecteur esclave doit avoir son propre programme. Le projecteur maître lance la séquence et synchronise les changements de scène dans les temps définis par son propre programme.

Chaque projecteur esclave restitue son programme en boucle et change de scène à la reception du signal de déclenchement d'un numéro de scène m par le maître. Lorsque le maître termine sa séquence, il envoie l'ordre 'go to scene 1' ce qui fait renvoie les projecteurs esclaves à la scène 1.

**Note:** Chaque projecteur doit être programmé avec son propre programme - le projecteur maître envoie seulement des ordres de déclenchement spécifiant le numéro de scène courant. Aucune donnée concernant le contenu de la scène n'est transmis entre les projecteurs.

#### **Opérations en mode autonome avec l'horloge interne**

Les opérations en mode autonome (Stand-alone) peuvent être configurées sur une ou deux périodes sur 24 heures, en utilisant l'horloge interne du projecteur.

**Note:** Si vous utilisez un système maître/esclave, tous les minuteurs des projecteurs doivent être réglé aux même heures d'allumages et d'exctinction.

1. Tout d'abord, réglez l'heure. Consultez *["Réglage de l'horloge interne"](#page-13-0)* en [page 14.](#page-13-0)

2. Activez **Enable Timers** (un ou deux minuteurs selon que vous voulez une ou deux période par 24 heures).

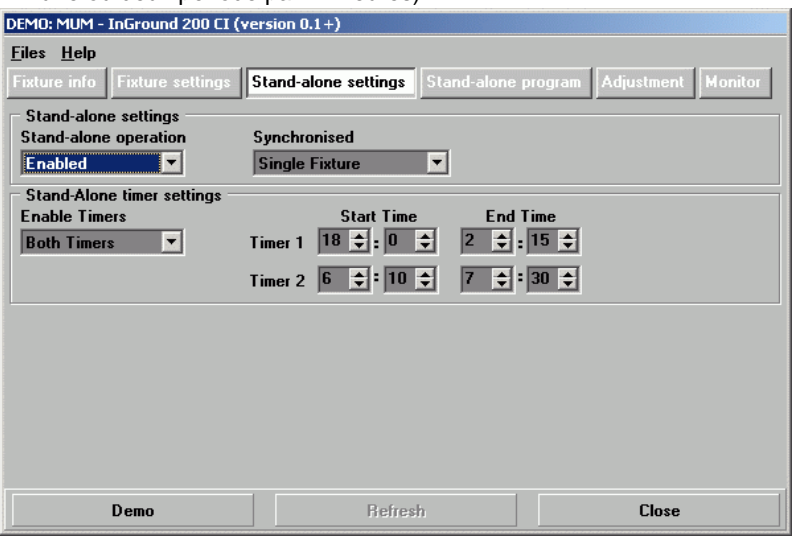

- 3. Configurez ensuite les **Start Time** (heure de début) et **End Time** (heure de fin) de chaque minuteur que vous venez d'activer.
- 4. Selectionnez **Enabled** dans le menu déroulant **Stand-alone operation**.
- 5. N'oubliez pas de sélectionner **Single Fixture**, **Master** ou **Synchronized** dans le menu déroulant **Synchronized**.

# **Programmation des effets**

La programmation des effets se fait grâce au **Stand-alone program**. Il existe deux panneaux de configuration différents, selon le type de projecteur utilisé (6 Color ou Full Spectrum CMY). Si vous avez un 6 Color, reportez-vous aux *["Options du mode autonome Inground 200 6 Color"](#page-26-0)* en [page 27.](#page-26-0) Si vous avez un Full Spectrum CMY, reportez-vous aux *["Options](#page-27-0) [du mode autonome Inground 200 Full Spectrum CMY"](#page-27-0)* en page 28.

## <span id="page-26-0"></span>**Options du mode autonome Inground 200 6 Color**

Cliquez sur le bouton **Stand-alone program** pour ouvrir la fenêtre de programmation.

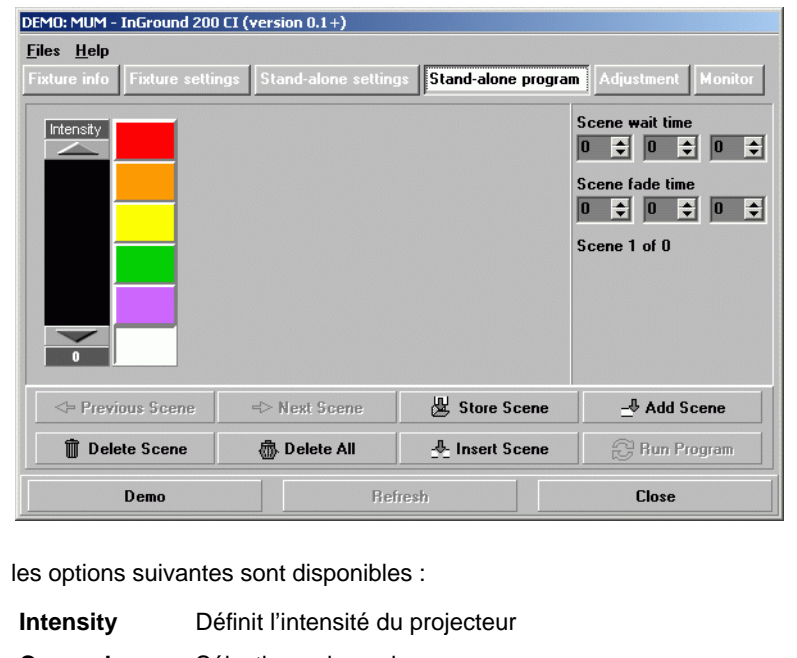

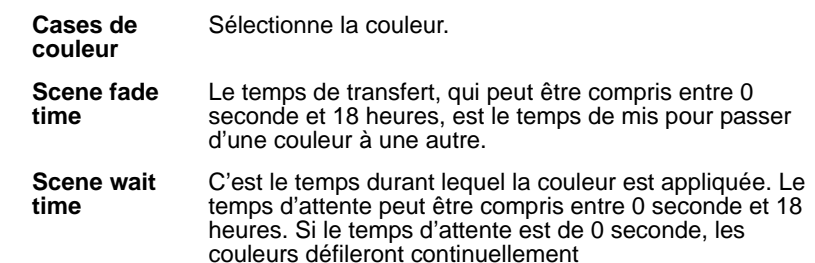

# <span id="page-27-0"></span>**Options du mode autonome Inground 200 Full Spectrum CMY**

Cliquez sur le bouton **Stand-alone program** pour ouvrir la fenêtre de programmation.

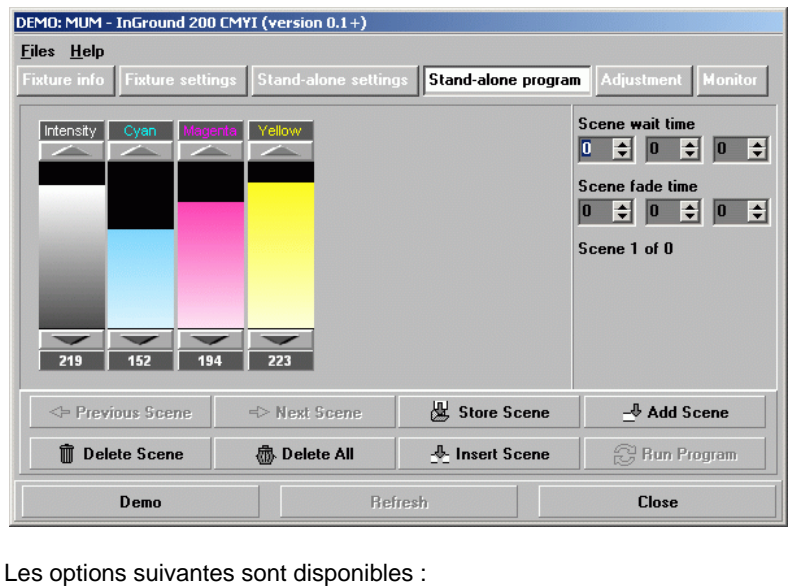

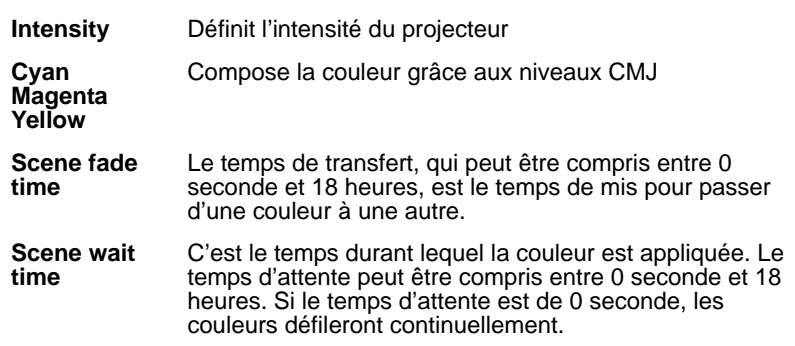

## **Temps de transfert et d'attente en maître/esclave.**

Lors de l'utilisation de projecteurs en mode synchronisé, les projecteurs esclaves utilisent leurs propres temps d'attente et de transfert. Une fois que le temps d'attente d'un projecteur esclave est atteint, il reste en attente jusqu'à la réception d'un ordre de déclenchement. Si le temps d'attente du projecteur esclave n'est pas écoulé, il ne repondra pas à l'ordre de changement de scène du projecteur maître.

Ainsi, lors de la programmation d'un projecteur maître, gardez à l'esprit que le temps total d'une scène doit être égal ou supérieur au temps de transfert des autres projecteurs. Vous obtiendez un résultat imprévisible si, par exemple, vous programmez une scène du projecteur maître en 10 secondes et tout les autres projecteurs avec un temps de transfert en 15 secondes (si nécessaire, consultez *["Déclenchement synchronisé en mode](#page-37-0) [autonome \(Stand-Alone\)"](#page-37-0)* en page 38 pour de plus amples explications).

## **Gestion des scènes**

Une fois que vous avez programmé votre effet, vous pouvez enregistrer votre scène en utilisant les boutons disponibles dans la fenêtre principale du logiciel MUM.

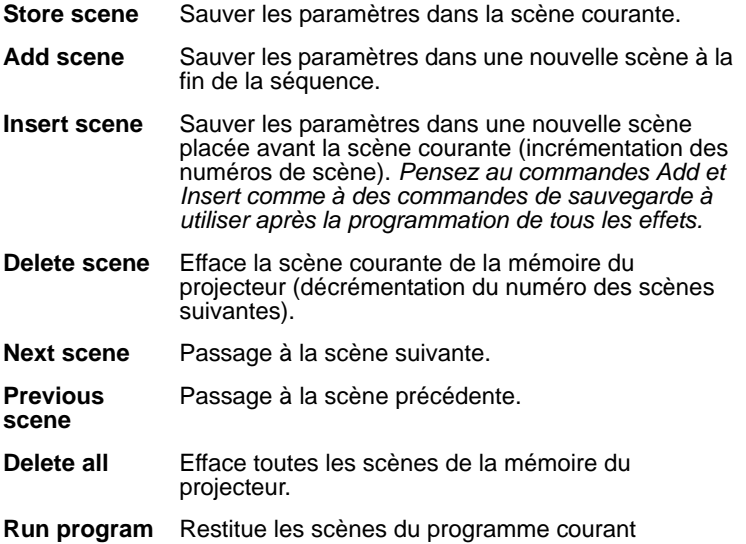

Lors de l'exécution de la séquence, les scènes sont restituées en boucle dans un ordre ascendant.

**Note:** Si un projecteur esclave a :

- moins de scènes que le projecteur maître, le projecteur esclave restitue en boucle son programme tant qu'il ne reçoit pas l'ordre de recommencer au début.
- plus de scène que le projecteur maître, les scènes additionnelles ne seront jamais restituées (la séquence est réinitialisée lorsque que le projecteur maître reprend son programme au début).

# **Programmer une séquence autonome sur plusieurs projecteurs**

Bien que vous ne puissiez connecter et programmer qu'un seul projecteur à la fois avec le logiciel MUM, vous pouvez l'utiliser pour copier les paramètres et les séquences d'un appareil à un autre. Pour cela, programmez un projecteur, puis utilisez la commande de récupératoin et de sauvegarde des paramètres dans le menu **Files**. Vous pourrez ainsi transférer les données directement dans chaque projecteur auquel vous vous connectez. Ce raccourci est utile lors de la programmation d'un groupe de machine devant restituer la même séquence. Si vous copiez tous les paramètres grâce à cette méthode, n'oubliez pas de définir un projecteur en maître et les autres en esclave.

# <span id="page-29-0"></span>**6. Programmation depuis le MP-2**

La programmation de scène et la configuration de rapport maître/esclave peuvent être effectuées grâce au MP-2 Uploader. Le MP-2 est connecté au projecteur afin de programmer les paramètres autonomes du projecteur (ou de ceux présents sur le lien seriel), puis retiré de la ligne. Lors de la mise sous tension du projecteur, le programme est restitué automatiquement à l'heure spécifiée.

Ainsi, le MP-2 Uploader peut être utilisé pour programmer :

- les projecteurs individuellement, un par un.
- plusieurs projecteurs d'une ligne de contrôle unique avec la même séquence.
- des séquences particulières dans différents projecteurs reliés par une ligne de contrôle.

Si vous n'êtes pas habitué à l'utilisation du MP-2, nous vous recommandons de lire le manuel d'utilisation de ce produit.

Vous trouverez un résumé des fonctions et commandes disponibles du MP-2 dans *["Structure des menus du MP-2"](#page-64-0)* en page 65.

# **Premiers pas...**

Le boîtier peut être connecté :

- via le lien DMX
- via le connecteur RJ45 situé sous le verre frontal et la lentille (*["Démontage et remontage du verre frontal et de la lentille"](#page-48-0)* en page 49). Pour connecter le MP-2 au connecteur RJ45, il vous faudra un adaptateur XLR / RJ45 (disponible auprès de votre revendeur Martin : P/N 11840087).

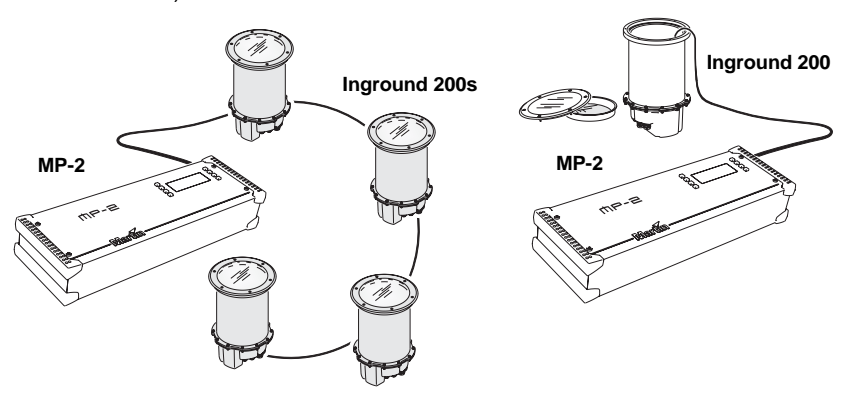

- 1. Branchez le câble de contrôle des projecteurs dans l'embase XLR "DMX/RS-485 OUT" du MP-2.
- 2. Mettez sous tension les projecteurs et le MP-2
- 3. Sélectionnez **Read Memory Card** depuis le menu du MP-2
- 4. Sélectionnez **NEG VX.X.X**. (Notez que **X.X.X** est la version installée dans le projecteur.
- 5. Selectionnez **Fixture menu**. Puis utilisez les touches présentes sur le boîtier de contrôle pour naviguer et sélectionner les fonctions désirées. Pour plus d'informations, consultez les sections suivantes

# **Sélection des projecteurs**

L'adresse de contrôle du projecteur doit être définie avant de tenter de le contrôler. Si cela n'est pas encore fait, reportez-vous à la section *["Adresse](#page-16-0) DMX"* [en page 17](#page-16-0).

Vous avez la possibiltié de programmer tous les Inground 200 présents sur une ligne de contrôle, ou un seul Inground 200. Les options spécifiques à chaque projecteur doivent être configurées en mode single-fixture. Si aucune autre projecteur n'est connecté, le mode all-fixture peut alors être utilisé. Les options globales sont facilement accessibles grâce au mode allfixtures. Ainsi, l'heure peut être programmée simultanément dans tous les projecteurs tandis que les scènes doivent être programmées individuellement.

**Note:** Il est important que tous les projecteurs aient la même version du logiciel. Plus de plus amples informations, consultez *["Mise à jour du](#page-58-0) firmware"* [en page 59](#page-58-0).

# **Sélection d'un seul projecteur**

Pour programmer un seul projecteur :

- 1. Sélectionnez **Single address** dans le menu Fixture.
- 2. Sélectionnez, grâce aux flèches, l'adresse correspondant au projecteur que vous souhaitez programmer.

*Lors du défilement des adresses, guettez une réaction du projecteur que vous souhaitez programmer. Assurez-vous que vous avez correctement sélectionné l'adresse du projecteur, c'est à dire le premier canal de contrôle du projecteur.*

3. Sélectionnez **OK**.

## **Sélection de tous les projecteurs**

Pour programmer tous les projecteurs d'une ligne de contrôle simultanément, sélectionnez **All addresses** dans le menu Fixture.

# **Activation/Désactivation du mode autonome (stand-alone)**

Pour :

- désactiver le mode autonome, sélectionnez **Stand alone**, puis **Enable SA**, et enfin **Off**.
- activer le mode autonome, sélectionnez **Stand alone**, puis **Enable SA**, et enfin **On**.

Lorsque le mode autonome est activé, les projecteurs s'initialisent dans ce mode à chaque mise sous tension. Le mode autonome peut être désactivé de manière temporaire en :

- Eteignant le projecteur.
- Connectant un controleur envoyant un signal de contrôle.

# **Synchronisation des changements de scènes**

Si vous utilisez plusieurs Inground 200 sur une même ligne de contrôle, il est possible de synchroniser les changements de scène.

Pour synchroniser les changements de scène, vous devez définir un projecteur 'maître', qui déclenchera le début de la séquence et les changements de scène dans les autres projecteurs ('esclaves'). Chaque projecteur 'esclave' doit avoir sa propre séquence programmée. Le projecteur 'maître' déclenche les projecteurs 'esclaves' dans le même temps que sa propre séquence.

Chaque projecteur 'esclave' restituera sont propre programme en boucle, changeant de scène à la réception du signal de déclenchement du projecteur 'maître'. Lorsque le projecteur 'maître' arrive au terme de son propre programme, il envoie une commande 'go to scene 1' provocant un retour à la scène 1 de tous les projecteurs 'esclaves'

**Note:** Chaque projecteur doit être programmé avec sa propre séquence - le projecteur maître envoie seulement des ordres spécifiant le numéro de scène courant. Aucune information concernant l'apparence de la scène n'est transmise entre les projecteurs.

# **Configuration des déclenchements synchronisés**

- 1. Faites défiler le menu jusqu'en haut, sélectionnez **Stand Alone** puis appuyez sur [enter].
- 2. Sélectionnez **SA Execution** et appuyez sur [enter].
- 3. Sélectionnez :

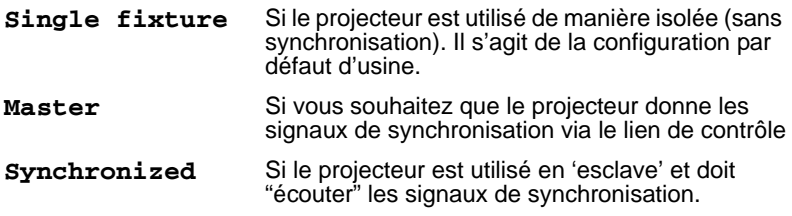

4. Validez avec [enter].

#### **Définition d'un projecteur 'maître'**

*Il ne peut n'y avoir qu'un seul projecteur 'mâitre'.* N'importe quel projecteur, sans regard sur sa position, peut être défini comme 'maître".

1. Sélectionnez **SA Execution** dans le menu **Stand alone** menu.

2. Sélectionnez **Master**. Cette opération désigne le projecteur 'maître' : ainsi ce projecteur enverra lors de l'exécution de sa séquence les signaux de synchronisation.

#### **Définition d'un projecteur 'esclave'**

Tous les autres projecteurs doivent être configurés en 'esclave' :

- 1. Sélectionnez **SA Execution** dans le menu **Stand alone** menu.
- 2. Sélectionnez **Synchronized**. Ceci indique au projecteur qu'il sera 'esclave' et qu'il répondra aux signaux de synchronisation reçus du projecteur 'maître'.

# <span id="page-33-0"></span>**Déclenchement automatique en mode autonome (Stand-alone)**

Le fonctionnement en mode autonome peut être configuré en utilisant l'horloge interne du projecteur sur une ou deux périodes d'activité pour une durée totale de 24 heures.

## **Définition d'une heure de déclenchement**

Tout d'abord, configurez l'heure correcte (*"Horloge"* [en page 18\)](#page-17-0).

Vous pouvez définir l'heure de déclenchement pour une période, ou deux, par exemple, une période le matin et une autre le soir. Pour configurer l'heure de déclenchement pour une période unique :

- 1. Sélectionnez **Stand alone** dans le menu Fixture.
- 2. Sélectionnez **Timer**, puis **Timer1**.
- 3. Sélectionnez **Start**, puis **Hour**. Utilisez les flèches pour spécifier l'heure de départ. Sélectionnez **OK**.
- 4. Sélectionnez **Minute**. Utilisez les flèches pour spécifier les minutes. Sélectionnez **OK**.
- 5. Sélectionnez **Back**.
- 6. Sélectionnez **Stop**, puis **Hour**.
- 7. Sélectionnez **Start**, puis **Hour**. Utilisez les flèches pour spécifier l'heure de départ. Sélectionnez **OK**.
- 8. Sélectionnez **Minute**. Utilisez les flèches pour spécifier les minutes. Sélectionnez **OK**.
- 9. Sélectionnez **Back**.
- 10.Sélectionnez **Enable** et choisissez le minuteur que vous souhaitez activer (dans ce cas, le minuteur 1).

# **Programmation d'effets**

La programmation d'effets dans une scène est réalisée grâce aux options du menu stand alone Program

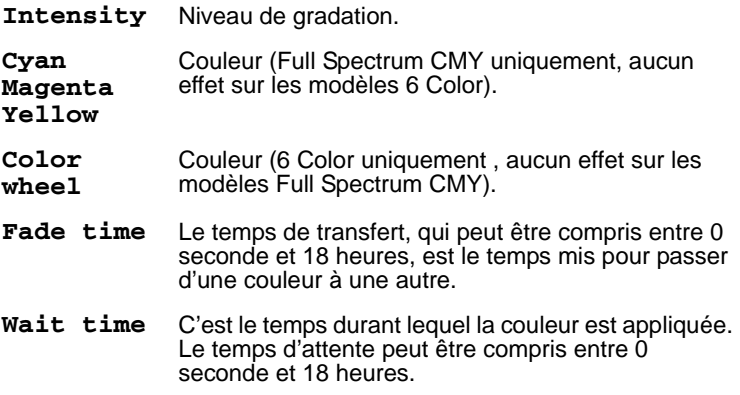

### **Temps de transfert et d'attente**

Lors de l'utilisation de plusieurs projecteurs de manière synchronisée, le projecteur 'esclave' utilise les temps de transfert et d'attente définis dans son propre programme. Lorsque le temps d'attente d'un projecteur 'esclave' est atteint. le projecteur reste dans cet état jusqu'à ce qu'il recoive un ordre de déclenchement du projecteur 'maître' lui ordonnant de passer à une autre scène. Si le temps d'attente du projecteur 'esclave' n'est pas arrivé à son terme, le projecteur refusera l'ordre 'go to scene number XX'.

Ainsi, lors de la programmation du projecteur 'maître', gardez à l'esprit que le temps total de la scène doit être égal ou supérieur au temps de transfert des autres projecteurs. Vous obtiendrez un résultat imprévisible si, par exemple, une scène est programmée pour se dérouler en 15 secondes sur le projecteur 'maître' alors que les autres projecteurs doivent effectuer le transfert en 10 secondes. (si nécessaire, consultez *["Déclenchement](#page-37-0) [synchronisé en mode autonome \(Stand-Alone\)"](#page-37-0)* en page 38 pour des explications plus détaillées.).

## **Gestion des scènes**

Une fois que vous avez programmé vos effets, vous pouvez enregistrer votre scène via le menu **Program** :

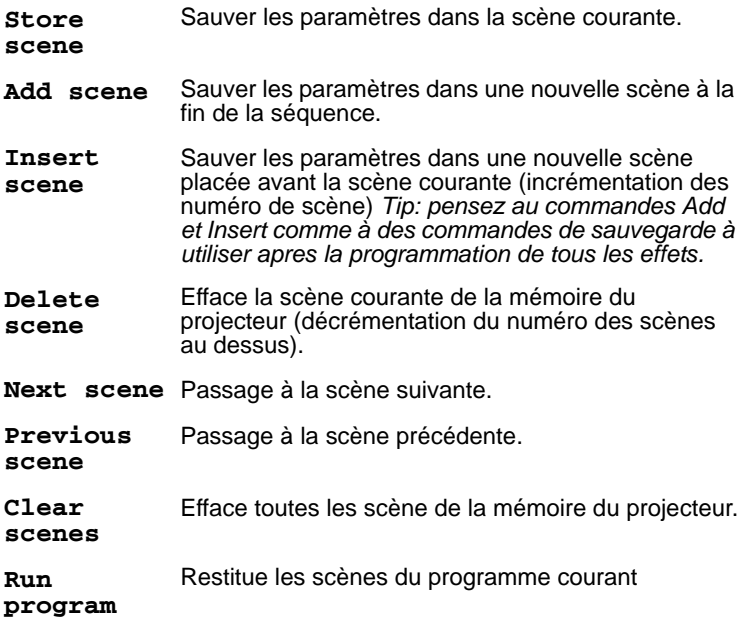

L'unique indication de la scène courante est le comportement des projecteurs.

Lors de l'exécution de la séquence, les scènes sont restituées en boucle dans un ordre ascendant.

Si un projecteur esclave a

- moins de scènes que le projecteur maître, le projecteur esclave restitue en boucle son programme tant qu'il ne reçoit pas l'ordre de recommencer au début.
- plus de scènes que le projecteur maître, les scènes additionnelles ne seront jamais restituées (la séquence est réinitialisée lorsque que le projecteur maître reprend son programme du début).

# **Déconnexion du MP-2 Uploader**

Une fois la configuration complète, débranchez le câble de contrôle du MP-2.
# **7. Restitution autonome des séquences**

## **Lancement automatiquement de la restitution à la mise sous tension**

L'exécution des scènes programmées en boucle commencera automatiquement à la mise sous tension du projecteur si le mode standalone et la fonction lamp-on est activée.

Pour vérifier ou activer cette fonction :

- Si vous utilisez MUM, consultez *["Paramètres du mode autonome \(Stand-](#page-23-0)[Alone Settings\)"](#page-23-0)* en page 24 et *["Auto Lamp On"](#page-15-0)* en page 16.
- Si vous utilisez le MP-2 uploader, consultez *["Activation/Désactivation du](#page-31-0)  [mode autonome \(stand-alone\)"](#page-31-0)* en page 32 et "*Auto Lamp On"* dans la section *["Paramètres personnalisables"](#page-17-0)* en page 18.

### <span id="page-36-0"></span>**Restitution via le MC-X**

Le MC-X est un module de contrôle à distance Martin. Lorsque le controleur est connecté, 7 scènes peuvent être restituées à votre convenance via les boutons du MC-X.

### **Activation du contrôle MC-X**

#### **Via le MP-2**

Pour chaque projecteur :

- 1. Désactivez le mode autonome sur chaque projecteur : sélectionnez **Stand alone / Enable SA / OFF** et validez avec [enter]. Appuyez sur [menu] pour sortir du menu **Stand alone**.
- 2. Avec le menu **Personality / MC-X lamp off** , vous pouvez contrôler la fonction lamp off depuis la touche 7 du MC-X. Consultez *["Structure des menus du MP-2"](#page-64-0)* en page 65.

#### **Via MUM**

Pour chaque projecteur :

- 1. Désactivez le mode autonome. Consultez *["Paramètres du mode](#page-23-0) [autonome \(Stand-Alone Settings\)"](#page-23-0)* en page 24, dans le chapitre *["Programmation depuis un ordinateur utilisant MUM"](#page-22-0)*.
- 2. Activez la fonction lamp-on depuis le MC-X. Consultez *["MC-X Lamp Off"](#page-15-1)* [en page 16](#page-15-1) dans la section *["Configuration avec MUM"](#page-12-0)*.

### **Connexion et utilisation du MC-X**

- 1. Connectez le contrôleur MC-X au réseau de contrôle des Inground 200 via un adaptateur XLR/RJ45. Si plusieurs Inground 200 sont connectés, branchez le contrôleur au premier projecteur de la ligne de contrôle.
- 2. Pour déclencher les scènes 00-06, pressez les boutons de pre-sélection numérotés du MC-X.
- 3. Pour que chaque projecteur effectue sa propre séquence, pressez [Auto].

## **Prise de contrôle DMX durant une restitution autonome**

Si un Inground 200 est connecté à un contrôleur DMX et reçoit un signal DMX lors d'une restitution, le mode Stand-Alone est automatiquement arrêté et le projecteur répondra au DMX. Les signaux DMX ont toujours la priorité sur le mode autonome.

## **8. Déclenchement synchronisé en mode autonome (Stand-Alone)**

*Note: Ce chapitre détaille les règles utilisées dans les déclenchements synchronisés en mode autonome. Il n'est pas nécessaire de lire ce chapitre, à moins que vous n'ayiez besoin d'aide ou d'une compréhension approfondie de cet algorithme.*

Les règles sont les suivantes :

- 1. Chaque projecteur peut recevoir jusqu'à 20 scènes (temps de transfert et d'attente spécifiques à chaque scène).
- 2. Les scènes sont numérotées de 0 à 19.
- 3. Chaque scène contient une section de transfert et une section d'attente.
- 4. Lors d'une utilisation synchronisée, un 'maître' commande aux 'esclaves' "go to scene *xx*", où *xx* est le numéro de scène suivante exécutée par le 'maître'.
- 5. Si un projecteur 'esclave' a moins de scènes que le projecteur 'maître', 'l'esclave' déduit le numéro de scène auquel il doit aller en effectuant la division entière du numéro de la scène auquel on vient de l'envoyer (5, par exemple) par le nombre total de scènes présent dans l'appareil (4, par exemple). Dans cet exemple, 5 divisé par 4 donne 1, avec 1 pour reste. Le reste sera donc le numéro de la scène, en l'occurence 1. Généralement, lorsqu'un projecteur 'esclave' atteint sa dernière scène avant le projecteur 'maître', l'ordre "go to scene x*x*" renvoit l''esclave' en scène 1.

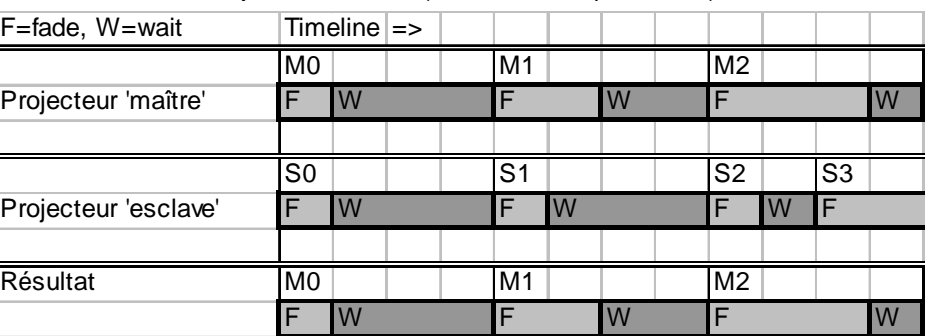

6. Si l''esclave' a plus de scènes que le 'maître', les dernières scènes ne seront jamais executée (S4 dans l'exemple suivant).

7. Un projecteur 'esclave' ne répond pas tant que sa scène courante n'est pas terminée. Ainsi des scènes ne seront pas exécutées si la scène de l''esclave' est plus longue que celle du 'maître'. .

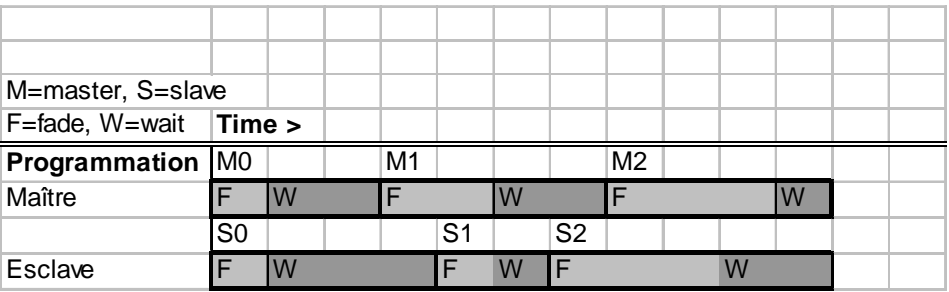

**40 Déclenchement synchronisé en mode autonome (Stand-Alone)**

# **SECTION 3. CONTRÔLE DMX**

# **9. Utilisation d'un contrôleur DMX**

Le DMX512 est un protocole standardisé par l'USITT utilisé pour transmettre des instructions d'un contrôleur DMX vers des projecteurs reliés par un même lien sériel. Un total de 512 canaux de contrôle sont accessibles. L'Inground 200 6 Color utilise quatre canaux DMX et l'Inground 200 Full Spectrum CMY utilise 6 canaux DMX.

L'Inground 200 peut être programmé par n'importe quel contrôleur compatible aux standards DMX USITT. Cette section décrit comment utiliser ce projecteur via un contrôleur. Pour une utilisation avec le MC-X, consultez *["Restitution via le MC-X"](#page-36-0)* en page 37. Référez-vous au protocole DMX en [page 69](#page-68-0) pour les valeurs de contrôle spécifiques.

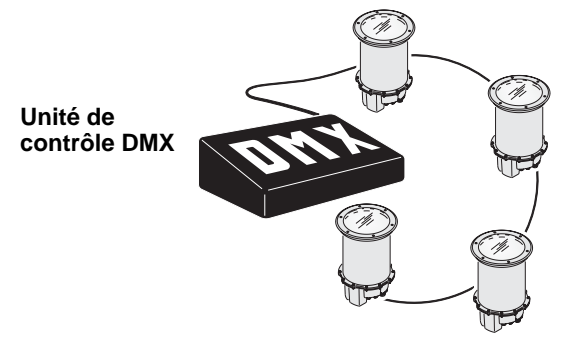

*Important: Si un Inground 200 reçoit un signal DMX au cours d'une restitution, le mode autonome sera arrêté et le projecteur répondra au contrôle DMX. Le signal DMX a toujours la priorité sur le mode autonome.*

## **Contrôle de la lampe**

La lampe peut être allumée et éteinte depuis le contrôleur en utilisant les commandes lamp-on et lamp-off sur le canal 1. Si la fonction lamp-off est désactivée, la lampe ne peut pas être éteinte via la signal DMX.

Pour l'allumage automatique de la lampe à la mise sous tension, activez l'option Lamp-on ([page 18](#page-17-0)). L'amorçage simutané de plusieurs lampes peut provoquer une chute de tension significative, ainsi l'Inground 200 laisse un délai aléatoire avant l'amorçage de sa lampe.

**Note:** Après l'extinction de la lampe, le projecteur doit refroidir au moins 8 minutes avant de pouvoir être amorcé de nouveau.

## **Effets**

Les effets mécaniques sont positionnés à leur origine à la mise sous tension de l'appareil. Les effets peuvent aussi être réinitialisés depuis un contrôleur avec le canal 1. Si l'option DMX Reset est désactivée, le projecteur ne peut pas être réinitialisé via le DMX.

### **Gradateur**

Le gradateur mécanique permet une gradation complète, fluide et précise sur le canal 2.

### **Trichromie CMJ soustractive**

Le système de mélange des couleurs est basé sur des filtres de couleur cyan, magenta et jaune. Une gamme complète de couleurs peut être obtenue. Chacun des filtres est programmable de 0 à 100% sur les canaux 3, 4 et 5.

**Note:** Le mélange de 3 couleurs provoque une perte de luminosité - *la lumière est obstruée quand les 3 couleurs sont appliquées ensemble.* Pour une luminosité maximale, mélangez seulement 2 couleurs à la fois.

Si vous avez d'autres projecteurs sur la même installation, consultez *["Correspondance des couleurs"](#page-44-0)* en page 45.

### **Vitesse des effets**

La vitesse à laquelle le transfert est effectué, c'est à dire le temps mis pour passer d'une position à une autre, peut être controlée de deux manières appelées mode suiveur et mode vectoriel. Vous pouvez choisir l'un ou l'autre de ces modes de contrôle mais vous ne pouvez pas utiliser les deux en même temps.

Le mode suiveur (Tracking) est activé par le canal de vitesse (canal 4 modèle 6 Color ou canal 6 - modèle Full Spectrum CMY) pour des valeurs comprises entre 0 et 2. Les transferts sont alors programmés en utilisant les ordres émis par le contrôleur. L'Inground 200 possède un algorithme digital de filtrage permettant de garantir des mouvements fluides.

Le mode vectoriel (Vector) permet de programmer des transferts de manière plus fluide sur certains contrôleurs, particulièrement sur les transferts lents. Une vitesse vectorielle peut être programmée en donnant au canal de vitesse une valeur comprise entre 3 (le plus rapide) et 245 (le plus lent). Ce paramètre s'applique au gradateur et aux changements de couleur. En contrôle vectoriel, le temps de transfert du contrôleur doit être mis à 0.

# **SECTION 4. OPTIQUES**

# <span id="page-44-0"></span>**10.Correspondance des couleurs**

Si vous utilisez un Inground 200 Full Spectrum CMY avec d'autres produits de la gamme Martin Architectural, qui utilisent peut-être des types de lampe avec des températures de couleur différentes, les couleurs ne correspondront pas exactement lorsque les mêmes valeurs CMJ seront appliquées.

Ceci concerne par exemple un Exterior 600 équipé avec une lampe MSD 575. De manière globale :

- La température de couleur plus élevée de la lampe MSD utilisée dans l'Exterior 600 donnera, dans les couleurs froides du spectre, des couleurs plus profondes.
- La température de couleur plus basse de la lampe CDM de l'Inground 200 donnera, dans les couleurs chaudes du spectre, des couleurs plus profondes.

Le tableau suivant donne approximativement les correspondances de couleurs entre ces deux projecteurs :

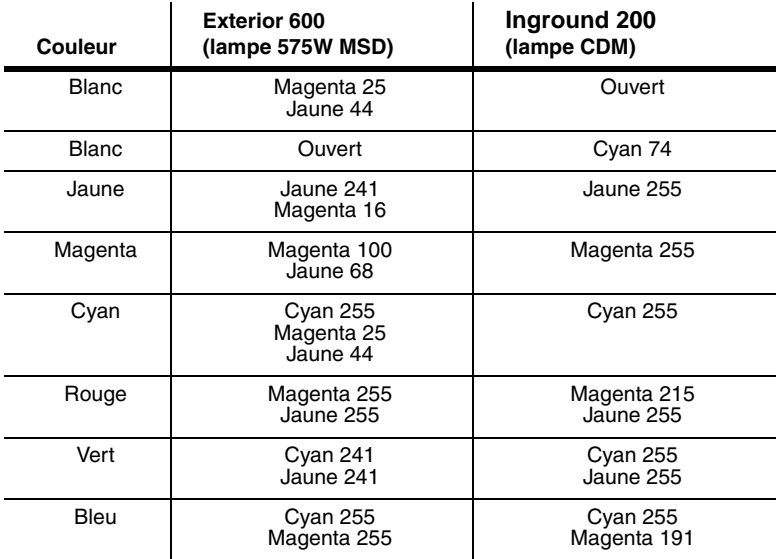

#### **46 Correspondance des couleurs**

# **SECTION 5. ENTRETIEN ET PROBLÈMES COURANTS**

## **11.Entretien**

Cette section décrit les procédures de maintenance pouvant être effectuées par l'utilisateur. Réferez toute maintenance non décrite dans ce manuel aux services techniques Martin Architectural.

#### *Attention ! Déconnectez le projecteur du secteur et laissez le refroidir au moins 15 minutes avant de l'ouvrir.*

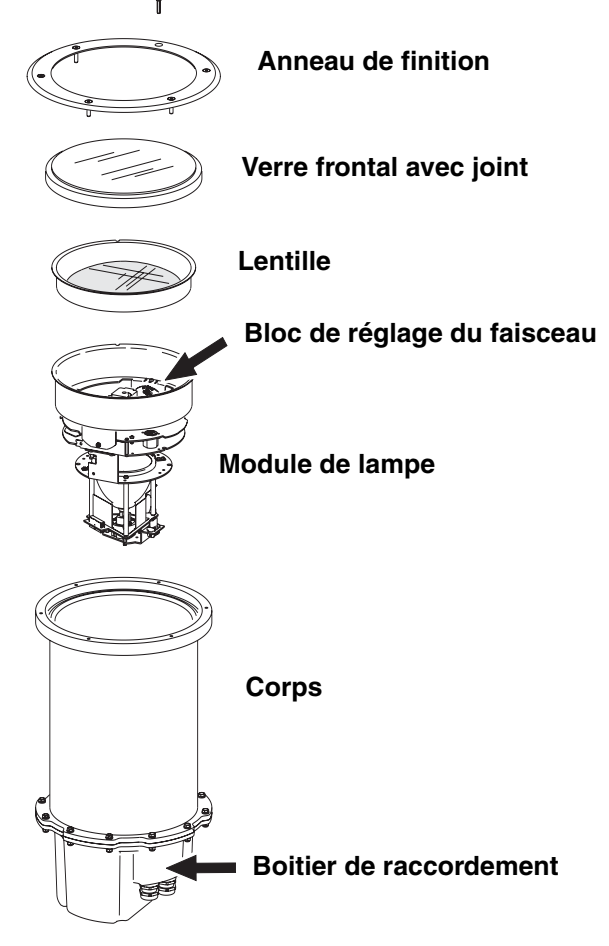

## **Nettoyage**

Nettoyez le verre frontal avec une brosse douce ou une éponge et un détergent doux non abrasif. Essuyez les traces de détergent avec une éponge ou une brosse imbibée d'eau propre.

Ne pas laver au jet ou au nettoyeur haute pression. L'Inground 200 est étanche mais n'est pas conçu pour résister à l'immersion. L'usage excessif d'eau peut inonder le boîtier d'installation.

## **Entretien des joints**

Il est important de replacer correctement les joints et les protections afin de maintenir l'étanchéité du projecteur à la poussière et à l'humidité.

Les capots de protection des compartiments d'alimention et de connexion doivent être serrés à la main puis vissés de 3/4 à un tour supplémentaire avec un outil. Cela assurera la compression des joints (1/3 de leur épaisseur). Lors de l'ajustement de l'anneau de finition, serrez doucement les vis jusqu'à un couple maximum de 1.8 Nm

#### *Attention ! Ne pas utiliser de silicone ou tout autre produit sur le projecteur. L'utilisation de ce genre de produits annule la garantie.*

Les joints silicone doivent assurer l'étanchéité pendant toute la durée de vie de l'appareil. Cependant, lors de l'entretien, vérifiez leur état et remplacez tout joint craquelé, vrillé, affaibli ou durci. Les joints de remplacement peuvent être commandés avec les références suivantes :

Joint du verre frontal ............................................. P/N 20600441 Joint du compartiment connexion/alimentation..... P/N 20600450

### **Passe-câbles**

L'Inground 200 est fourni avec 4 passe-câble en acier inoxydable IP68 :

- 2 passe-câbles M25 x 1.5, acceptant les câbles de 13 à 17mm de diamètre (0.51 to 0.67 in.).
- 2 passe-câbles M16 x 1.5, acceptant les câbles de 5 to 9mm de diamètre (0.2 to 0.35 in.).

Les passe-câble doivent être remplacés lors du changement d'un câble d'alimentation ou de télécommande.

#### **48 Entretien**

Les passe-câbles de remplacement doivent avoir les caractéristiques suivantes :

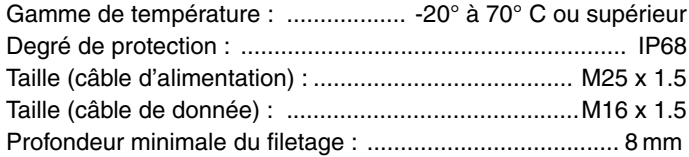

## **12.Démontage et remontage de pièces**

Des opérations telles que le réglage du faisceau, le remplacement de la lampe ou le raccordement de l'appareil, nécessitent le démontage et le réajustement de certaines pièces. Cette section regroupe les instructions nécessaires à ces opérations.

## **Démontage et remontage du verre frontal et de la lentille**

Une clé Allen de 4mm est nécessaire pour cette opération.

#### **Démontage du verre frontal et de la lentille**

- 1. Déconnectez l'Inground 200 du secteur et laissez le refroidir au moins 15 minutes.
- 2. Nettoyer les abords et l'Inground 200 afin d'empêcher la pénétration de corps étrangers dans le projecteur.

3. Retirez les six vis Allen de 4mm et enlevez l'anneau de finition du projecteur.

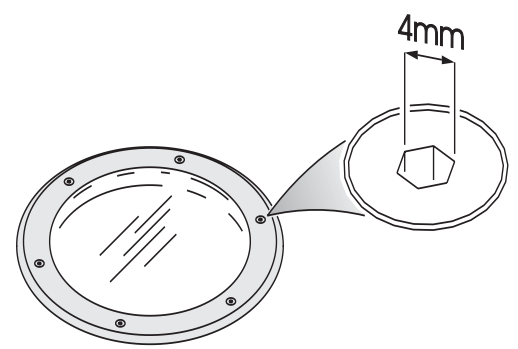

- 4. En veillant à ne pas endommager le joint, retirez le verre frontal et son joint.
- 5. Retirez la lentille du corps.

**Remontage de la lentille et du verre frontal**

*Important! Tout joint ou vis endommagé doit être remplacé par une pièce neuve.*

> *Le joint du verre frontal, son empreinte dans le corps du projecteur, ainsi que le verre frontal doivent être parfaitement propres et secs pour assurer l'étanchéité du projecteur.*

*Recherchez sur le joint du verre frontal tout signe de détérioration avant de le remonter. Le verre frontal et les joints sont disponibles chez les revendeurs Martin Architectural. (verre frontal : P/N 41700007, joint du verre frontal : P/N 20600441).*

*Vérifiez l'état des six vis Allen de l'anneau de finition avant réutilisation. Les filets doivent être propres et intacts (vis de remplacement disponibles chez les revendeurs Martin Architectural P/N: 08111314)*

#### *Attention ! Ne pas utiliser de silicone ou tout autre produit sur le projecteur. L'utilisation de ce genre de produit annule la garantie du projecteur.*

- 1. Remettez en place la lentille en la posant dans son logement.
- 2. Placez le verre frontal avec son joint au sommet du corps du projecteur.
- 3. Placez l'anneau de finition au dessus du verre frontal.
- 4. Afin de faciliter les entretiens futurs, appliquez une petite quantité de graisse à base de cuivre (ou de graisse silicone) sur les filets des vis de l'anneau de finition.
- 5. Serrez progressivement l'anneau de finition jusqu'à un couple maximum de 1.8 Nm en suivant l'ordre défini sur l'illustration ci-dessous.

*Important! Serrez progressivement. Ne jamais excéder un couple de 1.8 Nm sous peine de tordre l'anneau de finition et d'endommager le joint. Cela affaiblirait l'étanchéité de l'Inground 200 et annulerait la garantie du produit.*

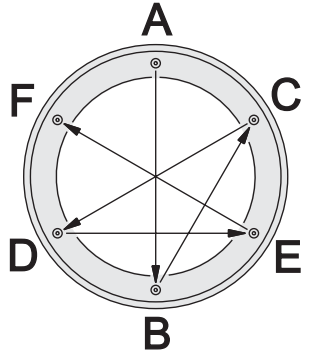

## **Démontage et remontage du module de lampe**

Une clé Allen de 4mm est nécessaire pour cette opération.

#### **Démontage du module de lampe**

- 1. Déconnectez l'Inground 200 du secteur et laissez-le refroidir au moins 15 minutes.
- 2. Enlevez le verre frontal, son joint et la lentille (voir *"Démontage du verre frontal et de la lentille"* en page 49).
- 3. Ne desserrez pas les vis de réglage et évitez de toucher aux réglages du faisceau. En tenant le module de lampe par l'anneau de finition, tirez doucement tout le module jusqu'à ce qu'il soit à l'extérieur du corps du projecteur. Notez les positions des connecteurs du module de lampe, déconnectez-les puis dégagez la lampe du corps du projecteur.
- 4. Si la lampe doit être remplacée, consultez *["Remplacement de la lampe"](#page-51-0)* [en page 52](#page-51-0).

#### <span id="page-51-1"></span>**Assemblage du module de lampe**

- 1. Branchez les connecteurs du module de lampe.
- 2. Notez la position de la vis située dans l'assise du module de lampe dans le corps du projecteur. Insérez le module de lampe dans le corps du projecteur, en le tournant si nécessaire afin que l'encoche présente sur le module de lampe coïncide avec la vis. Le module de lampe est maintenant correctement orienté.
- 3. Si le réglage du faisceau a été modifié, reglez de nouveau le faisceau ( *["Réglage du faisceau"](#page-56-0)* en page 57).
- 4. Replacez la lentille, le verre frontal avec son joint et l'anneau de finition et serrez les vis de l'anneau doucement jusqu'à un couple maximum de 1.8 Nm. (*"Remontage de la lentille et du verre frontal"* en page 50).

### <span id="page-51-0"></span>**Remplacement de la lampe**

L'Inground 200 est fourni avec la lampe à décharge suivante :

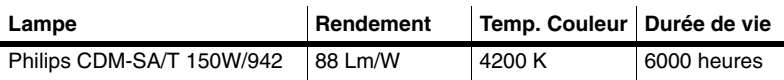

#### **Table 1: caractéristiques de la lampe**

L'Inground 200 peut être utilisé avec les lampes suivantes :

- Philips CDM-SA/T 150W/942
- Philips CDM-T 150W/830
- Osram HCI-T 150W/WDL
- Osram HCI-T 150W/NDL

En cas de doute concernant le modèle de lampe, consultez votre revendeur Martin Architectural.

#### *Attention ! L'installation de tout autre type de lampe peut endommager l'appareil.*

#### **Remplacement de la lampe**

Le remplacement de la lampe nécessite deux clés Allen (2.5mm et 4mm).

#### *Attention ! Laissez l'appareil refroidir au moins 15 minutes avant de l'ouvrir et déconnectez-le de son alimentation électrique.*

- 1. Retirez le verre frontal, la lentille et le module de lampe (consultez *"Démontage du verre frontal et de la lentille"* en page 49 et *"Démontage du module de lampe"* en page 51).
- 2. Retournez le module de lampe à l'envers et desserrez (sans les retirer) les trois vis Allen 2.5mm sur l'embase de la lampe.

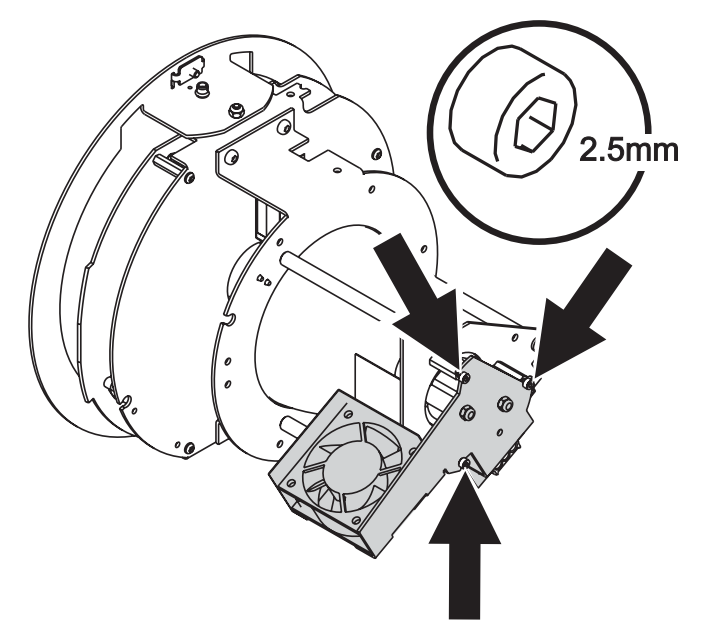

3. Tournez l'embase de la lampe de quelques degrés dans le sens anti horaire afin de la libérer des trois vis Allen. Ensuite, retirez doucement l'embase de la lampe du module de la lampe..

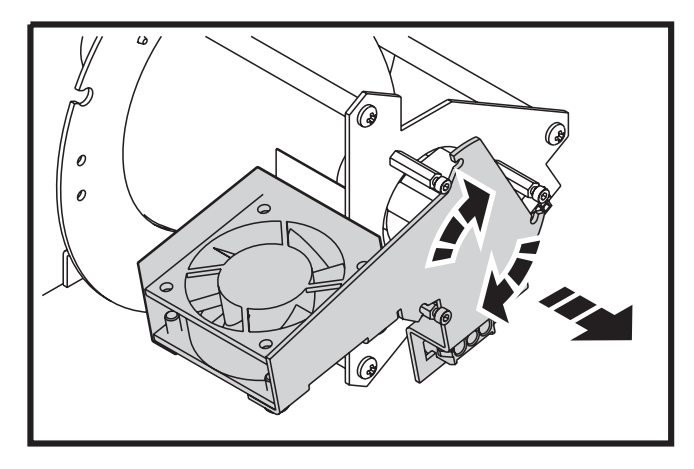

4. Retirez l'ancienne lampe de son embase. Tenez la lampe par son culot en céramique *- ne touchez pas le verre -* Insérez-la verticalement et fermement dans son embase. Nettoyez le verre avec un chiffon imbibé avec de l'alcool isopropylique (à 99.9%)..

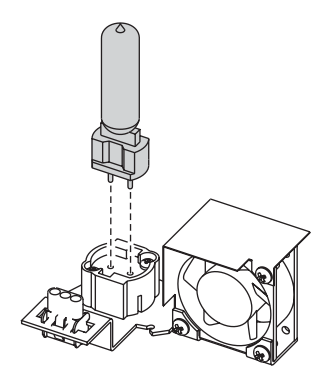

#### **Remontage**

- 1. Replacez l'embase de la lampe sur les trois colonettes, en tournant dans le sens horaire. Resserrez les trois vis Allen pour sécuriser l'embase.
- 2. Replacez le module de lampe, la lentille et le verre frontal (consultez *["Assemblage du module de lampe"](#page-51-1)* en page 52 et *"Remontage de la lentille et du verre frontal"* en page 50)*.*

## **Accès au module d'alimentation**

Si vous devez réaliser la mise à jour du logiciel (en boot mode), vous devez accèder au circuit imprimé dans le compartiment d'alimentation.

Une clé à Allen de 4mm et de 5mm est nécessaire.

#### <span id="page-54-0"></span>**Démontage du module d'alimentation**

- 1. Isolez l'Inground 200 de sa source d'alimentation et laissez-le refroidir au moins 15 minutes.
- 2. Retirez le verre frontal, la lentille et le module de lampe (consultez *"Démontage du verre frontal et de la lentille"* en page 49 *and "Démontage du module de lampe"* en page 51).
- 3. Le compartiment d'alimentation est le plus grand des deux présents au fond du projecteur. Notez les positions des connecteurs et débranchez les connexions à ce compartiment.
- 4. Retirez les 5 vis Allen de 5mm de la plaque de fond du compartiment.

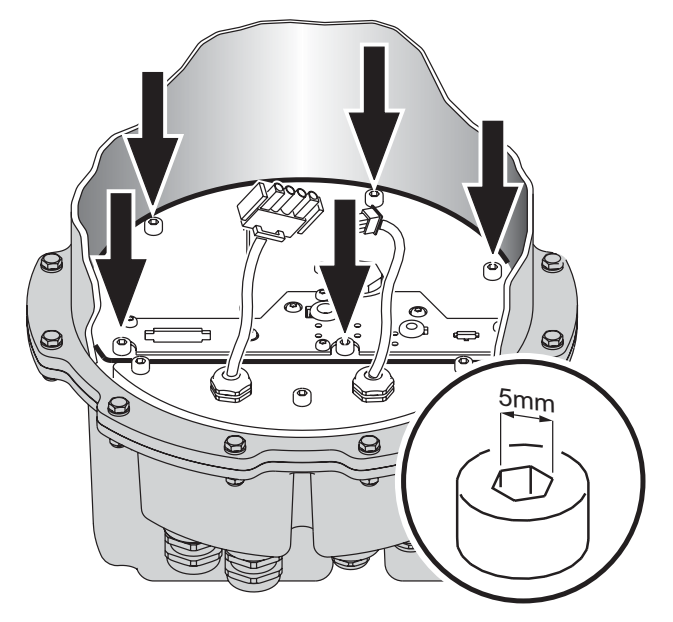

5. En maintenant le fond, levez doucement la plaque, en veillant à ne pas endommager le joint. Les deux circuits imprimés et les composants d'alimentations sont situés sur la plaque elle-même, formant le module d'alimentation. Retirez entièrement ce module hors du projecteur.

#### <span id="page-55-0"></span>**Remontage du module d'alimentation**

- 1. Le module d'alimentation et le boitier de connexion partagent un joint en commun. Vérifiez l'état de ce joint. Si ce joint est fragilisé ou endommagé, remplacez-le par un nouveau (disponible auprès de votre revendeur Martin Architectural P/N: 20600450).
- 2. Assurez vous que le joint et les surfaces de contact sont parfaitement propres et sèches.

*Note: N'utilisez aucune colle à base de silicone ou autre sur le joint ou sur les surfaces de contact. Ceci annule la garantie du produit.*

- 3. Descendez le module d'alimentation en place, en veillant à ne pas endommager le joint.
- 4. Vissez les 5 vis Allen de la plaque de fond à la main. Utilisez une clé Allen pour serrer de nouveau (entre trois quart de tour et un tour complet supplémentaire). Ainsi les vis sont assez serrées pour assurer l'étanchéité.

*Note: Ne vissez pas trop, cela endommagerait le joint et annulerait la garantie du produit.*

5. Remontez les autres composants (consultez *["Assemblage du module de](#page-51-1) lampe"* [en page 52](#page-51-1) and *"Remontage de la lentille et du verre frontal"* en page 50).

# **13.Mise en marche et réglage**

### **Première mise sous tension**

Après raccordement et installation des câbles, et après avoir sécurisé le site, l'Inground 200 peut être mis sous tension pour les tests et le réglage du faisceau.

Lors de la mise sous tension des projecteurs, les lampes sont amorcées après un court délai aléatoire permettant d'éviter une chute de tension d'alimentation. Lors de la première mise sous tension, les modèles Inground 200 programmables effectuent une séquence de test préprogrammée en usine. Ils poursuivent l'exécution de ce programme jusqu'à ce qu'ils soient programmés.

### **Programme de test 6 Color**

Le projecteur 6 Color est pré-programmé avec 7 scènes afin de vérifier que toutes les couleurs ainsi que la gradation fonctionnent correctement.

- 1. Blanc intensité 100%.
- 2. Couleur 1 intensité 100%.
- 3. Couleur 2 intensité 100%.
- 4. Couleur 3 intensité 100%.
- 5. Couleur 4 intensité 100%.
- 6. Couleur 5 intensité 100%.
- 7. Blanc intensité 0% (pas de lumière).

### **Programme de test Full Spectrum CMY**

Le projecteur Full Spectrum CMY est pré-programmé avec 5 scènes, afin de vérifier que la trichromie et la gradation fonctionnent correctement.

- 1. Blanc intensité 100%.
- 2. Cyan intensité 100%.
- 3. Magenta intensité 100%.
- 4. Jaune intensité 100%.
- 5. Blanc intensité 0% (pas de lumière).

## <span id="page-56-0"></span>**Réglage du faisceau**

Un réglage correct du faisceau de l'Inground 200 est indispensable pour une mise en lumière correcte.

#### *Attention ! Risques de brûlure, d'électrocution et d'explosion de la lampe.*

- *Le réglage du faisceau doit être effectué par un électricien habilité, sur site propre et par temps sec.*
- *Le port de gants et de lunettes de sécurité est obligatoire.*
- *Ne jamais regarder directement la lampe.*
- *Assurez-vous que rien ne tombe dans le projecteur lorsque le verre frontal et la lentille sont demontés.*

Deux clés Allen sont nécessaires pour cette opération (2.5mm et 4mm).

Réglage du faisceau :

1. Contrôlez que l'Inground 200 est à une température optimum pour le réglage par l'une des deux méthodes suivantes :

- a) *Si le projecteur était en marche* avant le réglage, ne l'éteignez pas. Démontez le verre frontal et la lentille (voir *"Remontage de la lentille et du verre frontal"* en page 50) et attendez 15 minutes que le module de la lampe refroidisse.
- b) *Si le projecteur n'était pas en marche* avant le réglage, démontez le verre frontal et la lentille (*"Remontage de la lentille et du verre frontal"* en page 50), mettez le projecteur sous tension et attendez 15 minutes que la lampe monte à sa température de fonctionnement.
- a) Desserrez les deux vis Allen 25.mm du bloc de réglage du faisceau (A) et tournez le module de lampe jusqu'à obtenir le réglage souhaité..

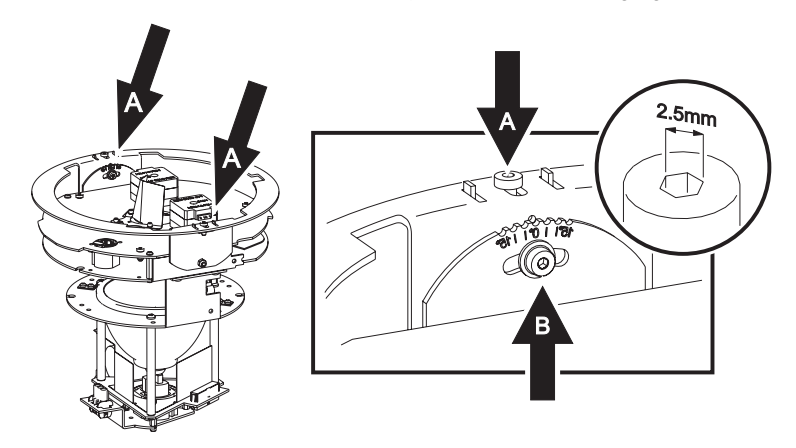

- 2. Assurez-vous que les vis de réglage du faisceau (A) sont poussées au plus à l'extérieur du module de lampe pour permettre l'enclenchement des clips de maintien. Resserrez les vis afin de maintenir le bloc de réglage du faisceau en place.
- 3. Desserrez la vis Allen de réglage du tilt (B) sur le côté du bloc de réglage du faisceau. Réglez le tilt entre 0 et 15° en poussant doucement le côté du module de lampe. Serrez la vis de réglage du tilt (B). Remettez la lentille en place.
- 4. Vérifiez que la surface est correctement éclairée, sinon répétez l'étape 4. Lorsque le réglage est bon, l'angle de tilt peut être lu près de la vis de réglage de tilt et noté pour une opération ultérieure.
- 5. Replacez le verre frontal avec son joint et l'anneau de finition, serrez progressivement les vis de l'anneau jusqu'à un couple maximum de 1.8 Nm (*"Remontage de la lentille et du verre frontal"* en page 50).

L'Inground 200 est équipé d'un système de valves de purge automatique éliminant les problèmes de condensation. Toute condensation initiale doit disparaitre progressivement en utilisation normale.

# **14.Mise à jour du firmware**

Les dernières mise à jour du logiciel sont disponibles gratuitement sur le site Martin Architectural (http://www.martin-architectural.com). Ce programme peut être installé grâce au MP-2 ou via un lien sériel en utilisant une interface matérielle compatible avec le logiciel Software Uploader (disponible sur le site internet Martin). Les matériels suivants sont supportés (version 5.5) :

- DABS 1 (actuellement disponible avec le logiciel MUM)
- Carte interface ShowDesigner PCI DMX (2048 canaux)
- Carte interface LightJockey PCI DMX (512 et 2048 canaux)
- Carte interface LightJockey PCMCIA DMX
- Carte interface LightJockey 4064 ISA DMX (versions DJ et Club)

**Note:** Les systèmes de contrôle tels que Martin Lighting Director (MLD) et Martin Matrix doivent être déconnectés lors de la mise à jour des programmes des projecteurs par le lien DMX. Ces systèmes ne transmettent pas le code de mise à jour correctement car il ne s'agit pas de DMX.

### **Mise à jour normale**

Pour mettre à jour le programme du projecteur, connectez l'appareil de mise à jour au projecteur tout comme un contrôleur DMX et réalisez une mise à jour comme décrit dans la documentation de l'appareil. Il n'est pas nécessaire d'isoler les Inground 200 des autres types de projecteur présents sur le lien sériel.

Une fois la mise à jour effectuée (lors de la mise sous tension), l'Inground 200 effectue un test de la mémoire puis s'initialise.

Dans le cas où une mise à jour serait interrompue, le projecteur doit être éteint au moins 10 minutes pour forcer la vérification de la mémoire. Vous pouvez alors répétez la mise à jour en mode DMX. Si une erreur se produit et que le projecteur ne s'initialise plus, la transmission de donnée a été corrompue ou interrompue lors de la mise à jour. Effectuez une mise à jour en mode Boot comme décrit ci-dessous.

### **Mise à jour Boot mode**

Si la procédure normale ne fonctionne pas, ou si les notes de mises à jour requièrent une mise à jour en boot mode, déplacez le cavalier PL1 en position "Uplo" avant de débuter les mise à jour.

#### **Réalisation d'une mise à jour en boot mode**

- 1. Eteignez l'Inground 200 et laissez-le refroidir au moins 15 minutes, puis débranchez-le de sa source d'alimentation.
- 2. Retirez le verre frontal, la lentille et le module de lampe (*"Démontage du verre frontal et de la lentille"* en page 49 et *"Démontage du module de lampe"* en page 51).

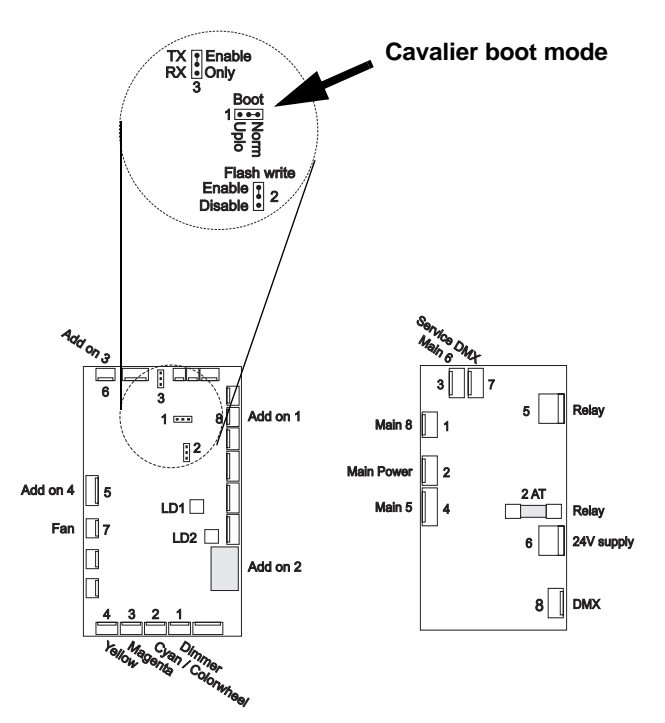

3. Ouvrez le compartiment d'alimentation et retirez le module d'alimentation (consultez *["Démontage du module d'alimentation"](#page-54-0)* en page 55). Retournez le module. Trouvez le cavalier en postion JP1. Déplacez le cavalier de la position normale (fiche 1 et 2) vers la position Upload (fiche 2 et 3).

- 4. Replacez le module d'alimentation et le module de lampe (*["Remontage](#page-55-0) [du module d'alimentation"](#page-55-0)* en page 56 et *["Assemblage du module de](#page-51-1) lampe"* [en page 52\)](#page-51-1) puis remettez le projecteur sous tension.
- 5. Réalisez une mise à jour en boot mode comme décrit dans le manuel de l'appareil de mise à jour.
- 6. Une fois la mise à jour réalisée, débranchez le projecteur et déplacez le cavalier en position normale.
- 7. Replacez le module d'alimentation, le module de lampe, la lentille et le verre frontal.
- 8. Branchez le projecteur et testez le projecteur afin de vérifier son fonctionnement correct. Si le projecteur se comporte de manière anormale, contactez votre revendeur Martin Architectural.

# **15.Circuit imprimé**

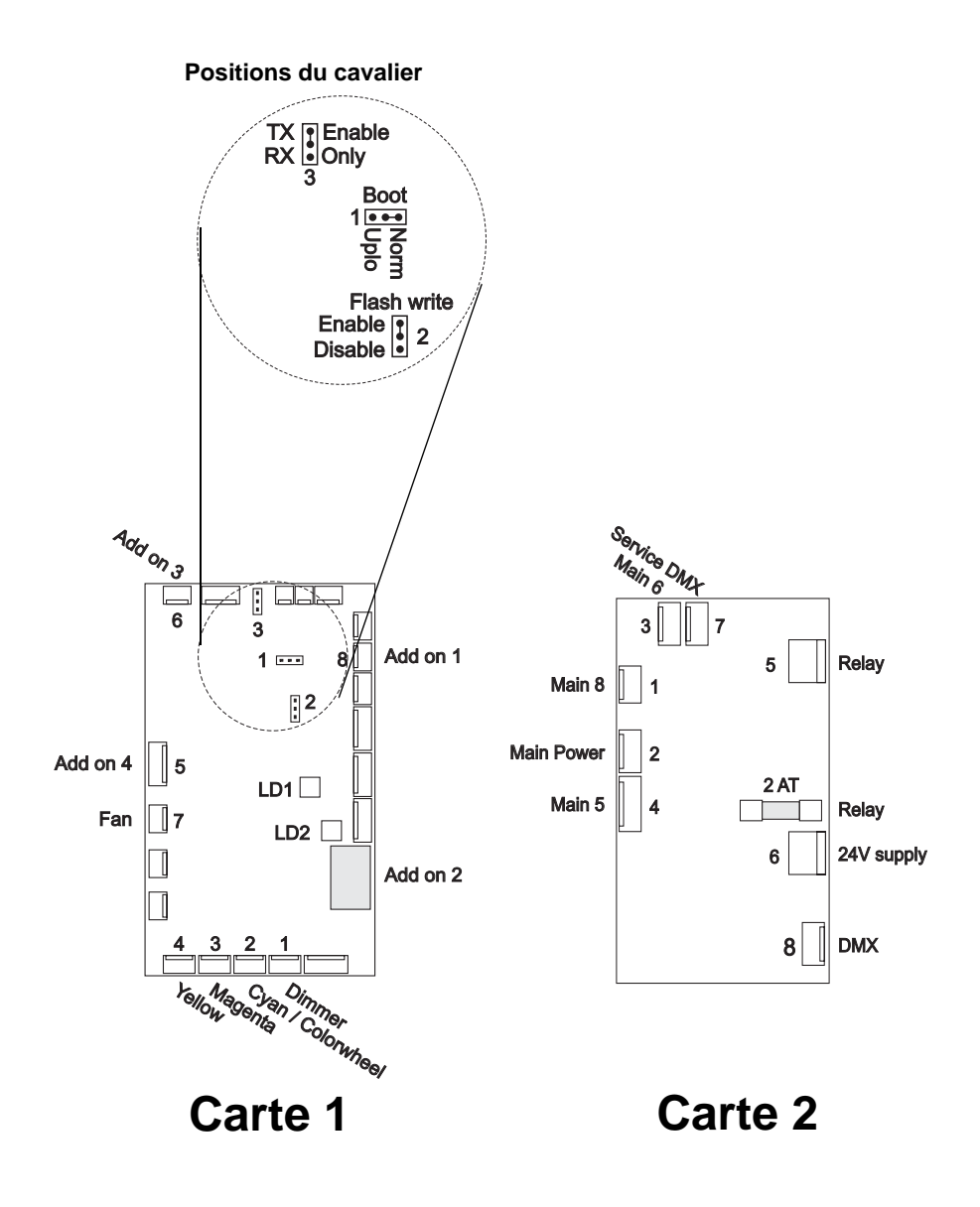

## **16.Problèmes courants**

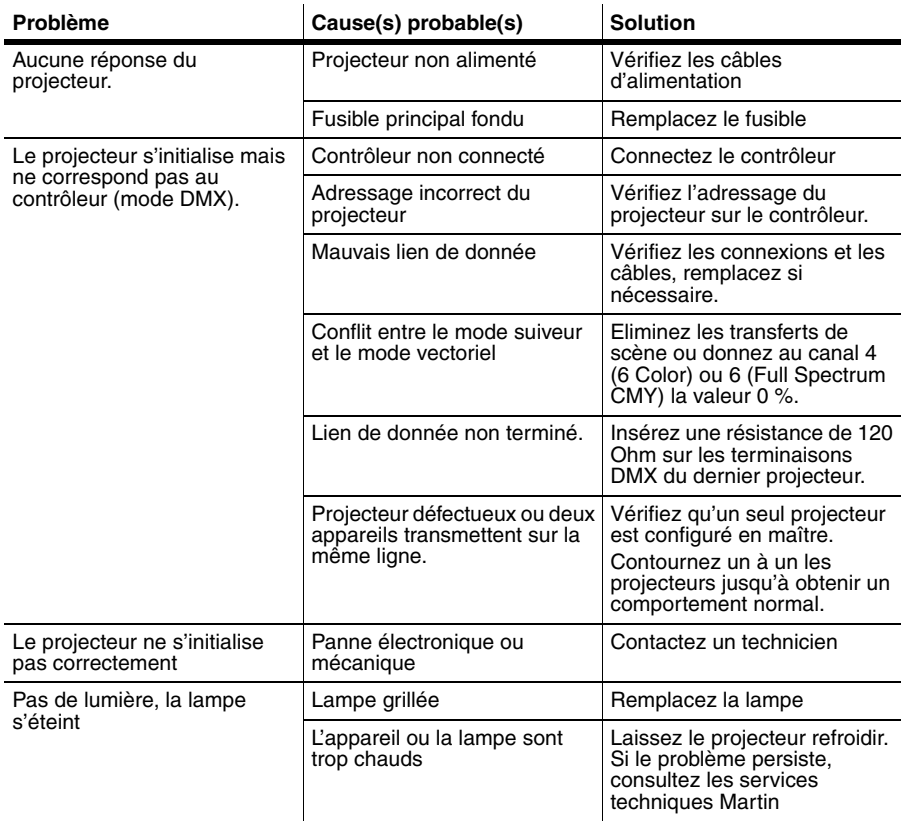

#### **64 Problèmes courants**

# **SECTION 6. RÉFÉRENCE**

# <span id="page-64-0"></span>**17.Structure des menus du MP-2**

Les options de contrôle dans la table suivante sont accessibles après avoir :

- connecté et allumé le MP-2
- sélectionné **Read Memory Card**
- séléctionné **NEG V.**suivi par le numéro de version du programme.
- séléctionné **Fixture Menu** et choisi **All addresses** ou **Single Address** (en mode single adress vous devez indiquez l'adresse DMX du projecteur sur lequel vous souhaité intervenir.

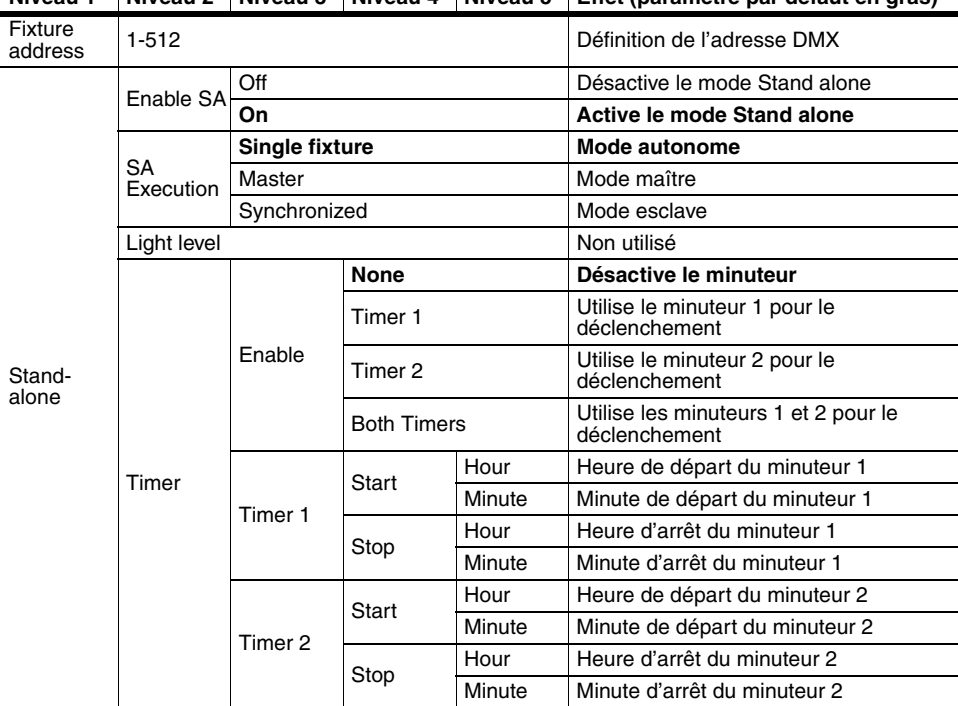

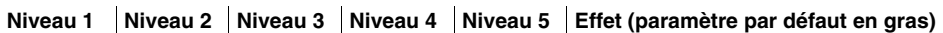

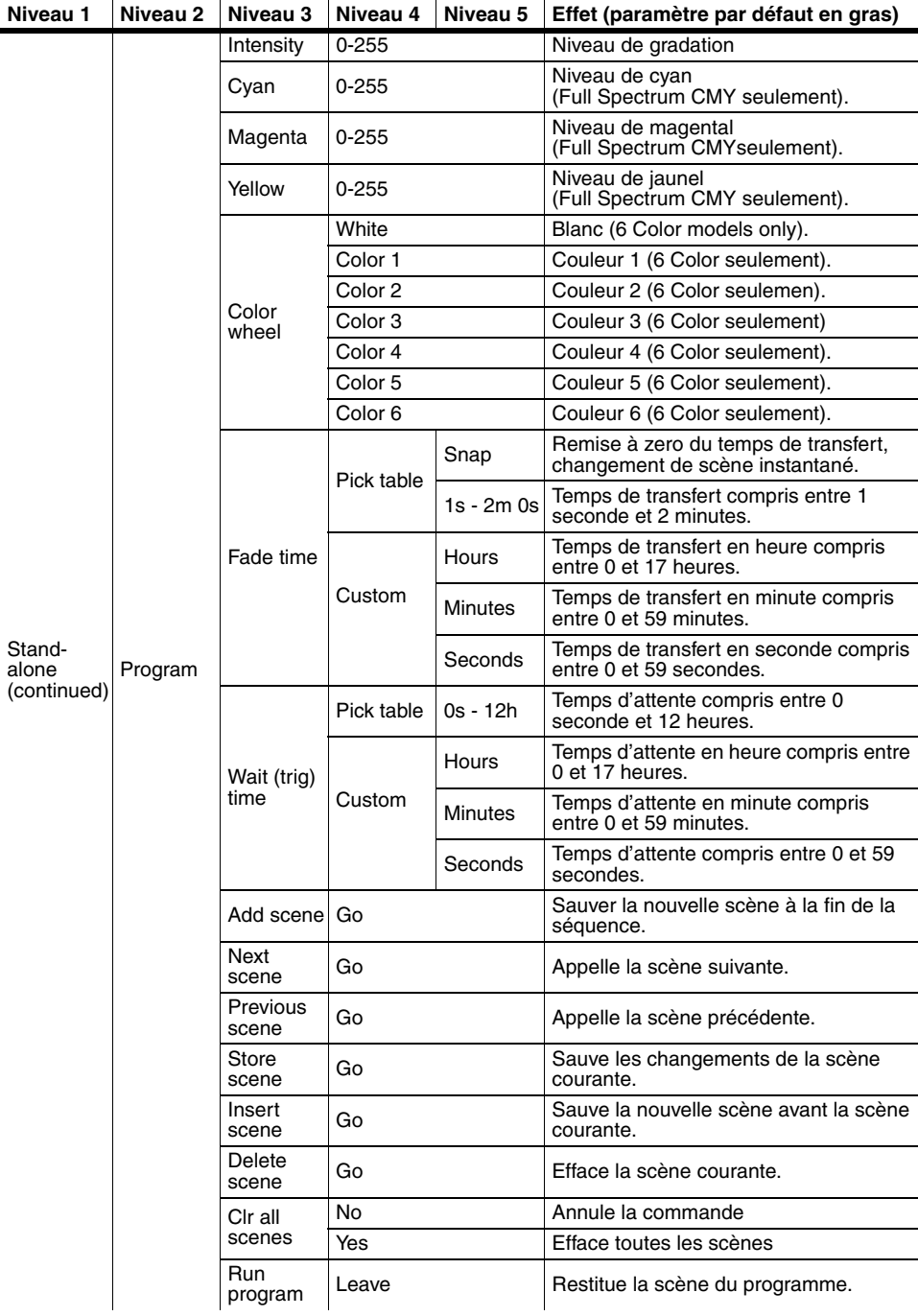

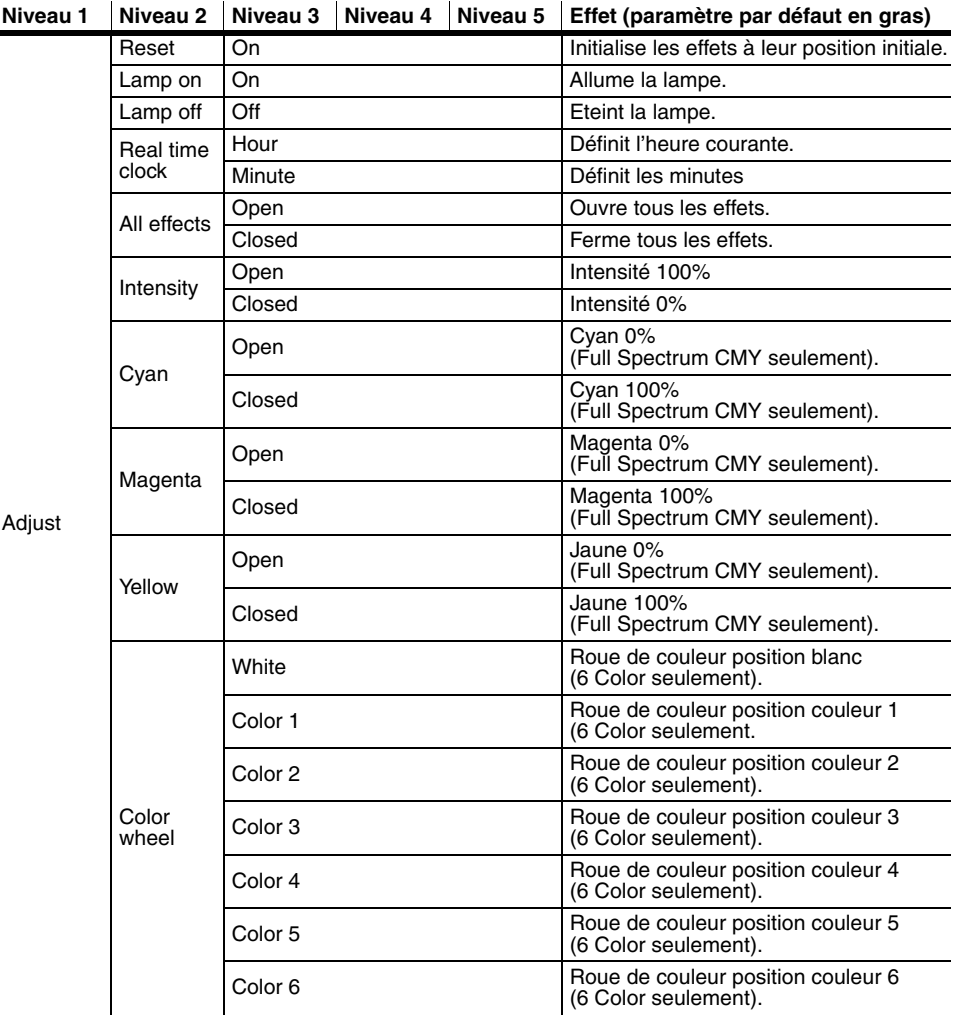

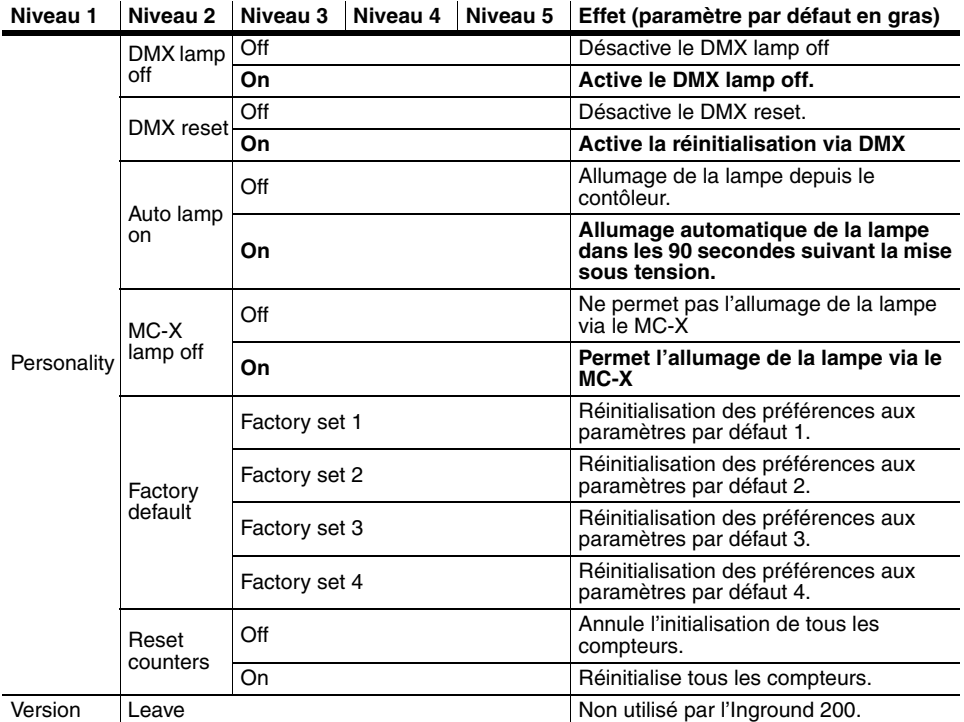

# <span id="page-68-0"></span>**18.Protocole DMX : Inground 200 6 Color**

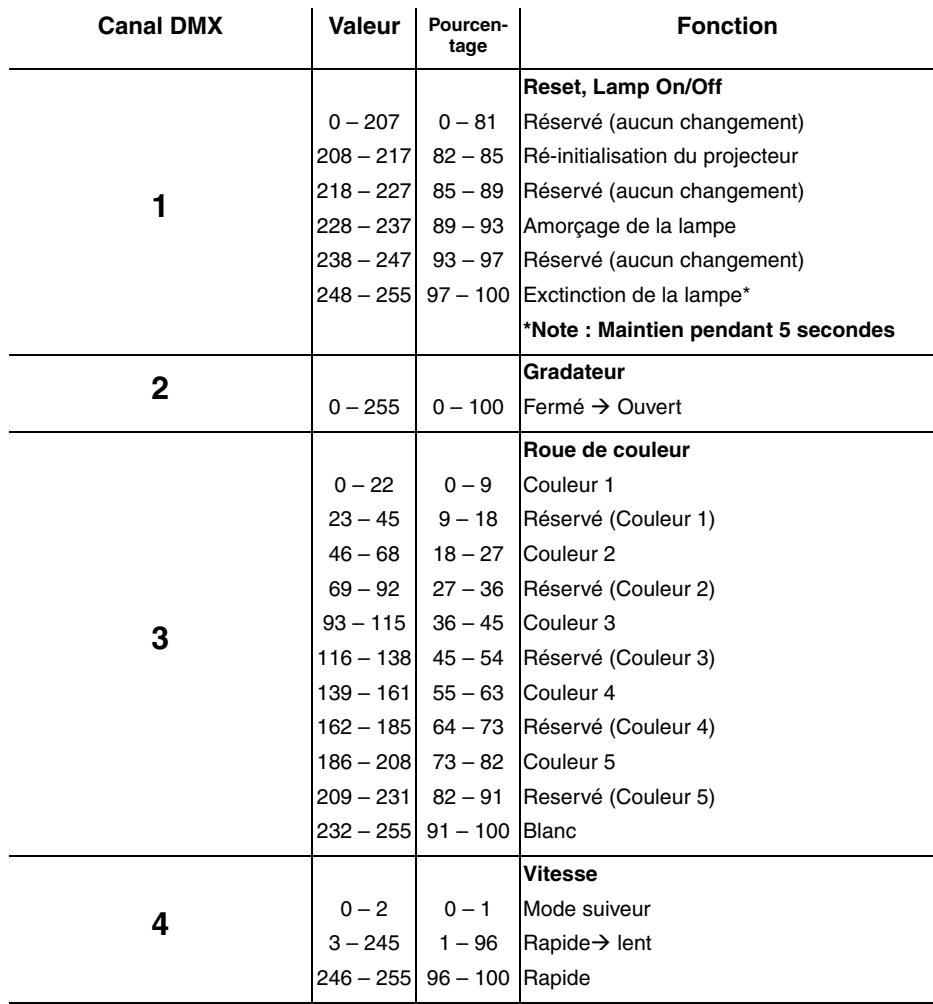

# **19.Protocole DMX : Inground 200 Full Spectrum CMY**

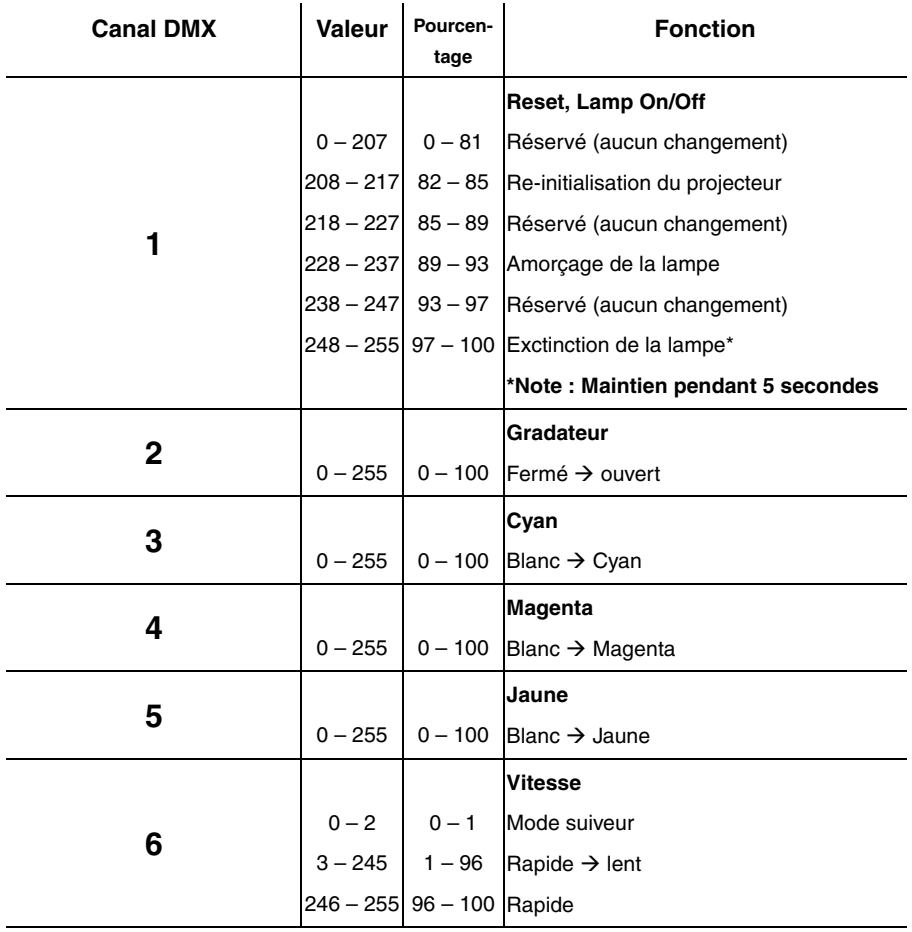

# **20.Caractéristiques : Inground 200 6 Color**

### **Dimensions**

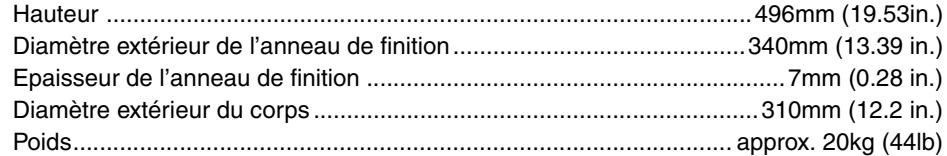

### **Contenu de l'emballage**

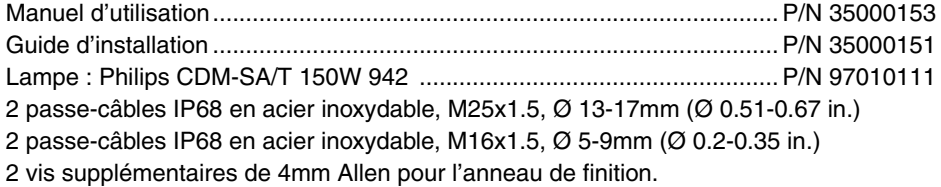

### **Construction**

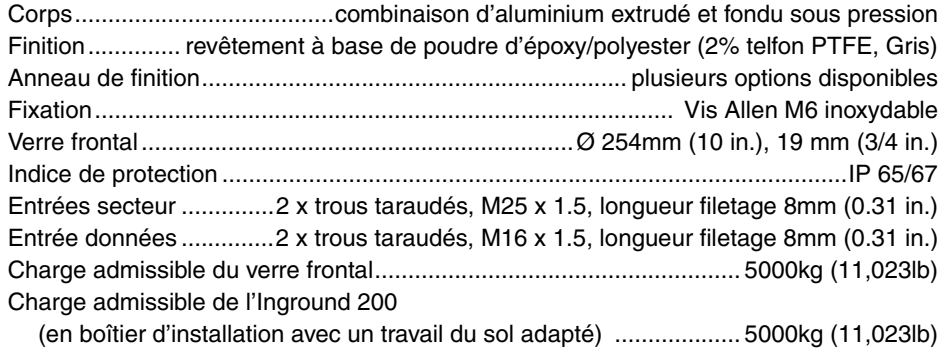

#### **Source**

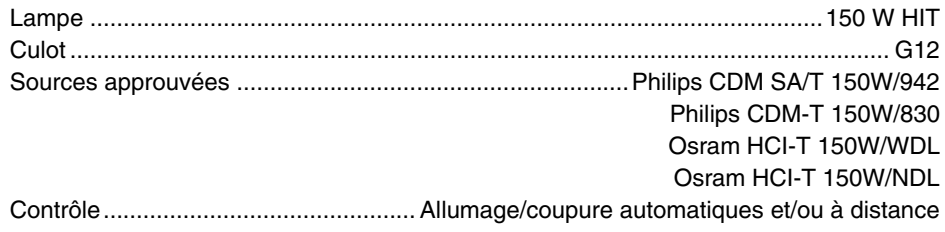

### Optique

#### **Modèles** au dixième du flux total

### **Photométrie**

#### Inground 200 Medium

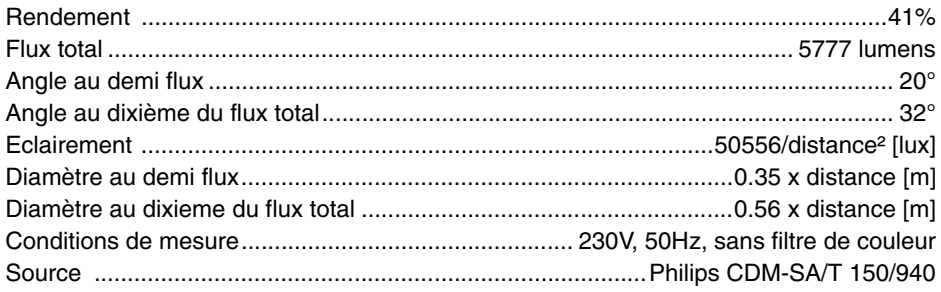

#### Inground 200 Wide

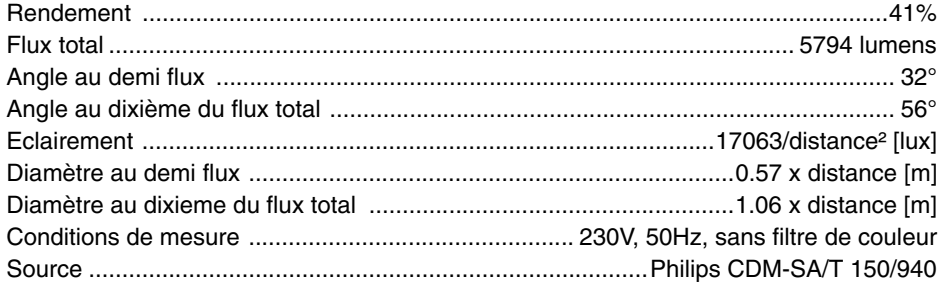

#### Inground 200 Very Wide

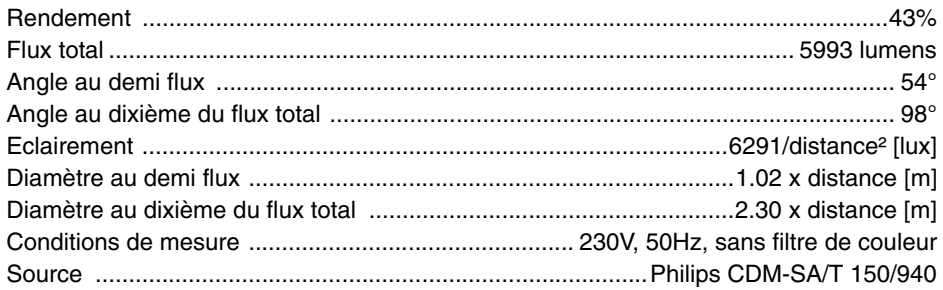

#### Inground 200 Wallwash

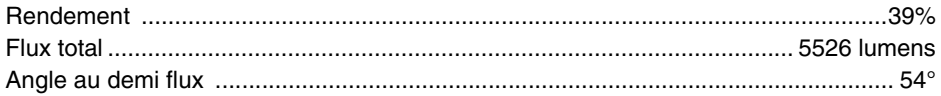
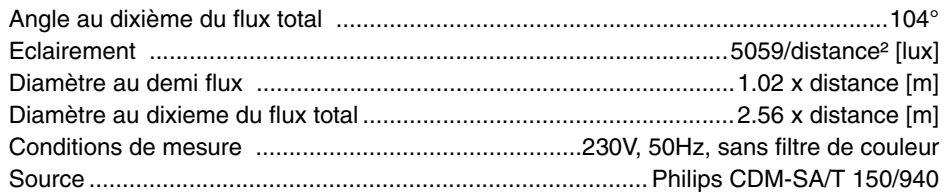

## **Contrôle & Programmation**

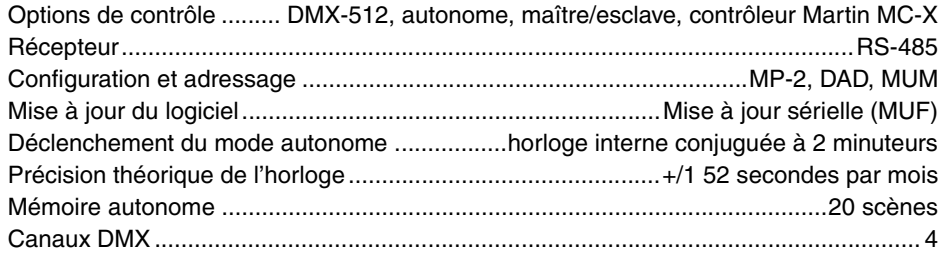

## **Effets dynamiques**

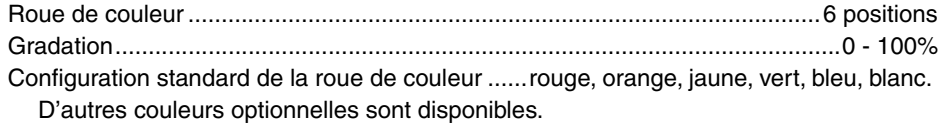

#### **Données thermiques**

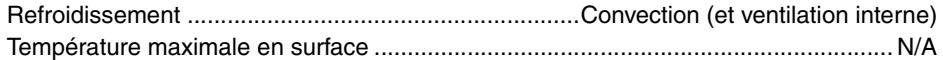

#### **Dégagement de chaleur maximum**

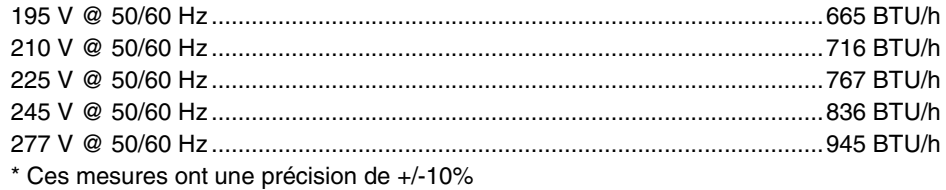

#### **Alimentation électrique**

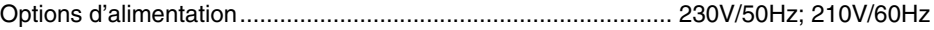

## **Etanchéité**

IP 65/67

## **21.Caractéristiques: Inground 200 Full Spectrum CMY**

## **Dimensions**

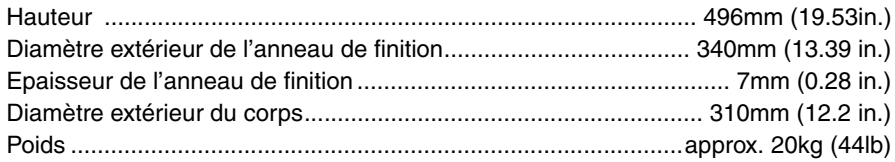

## **Contenu de l'emballage**

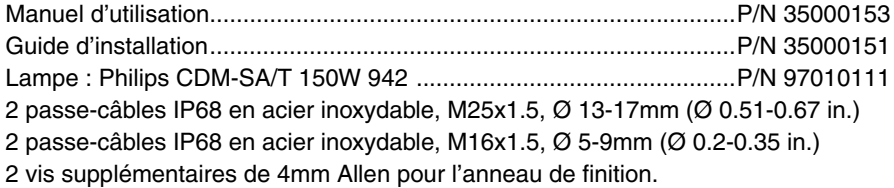

#### **Construction**

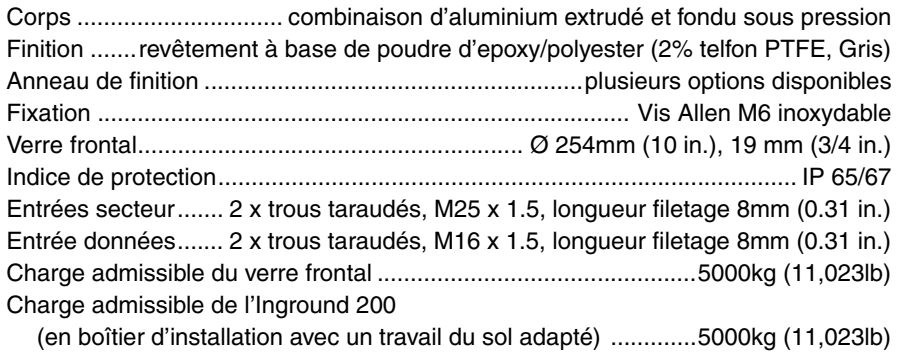

#### **Source**

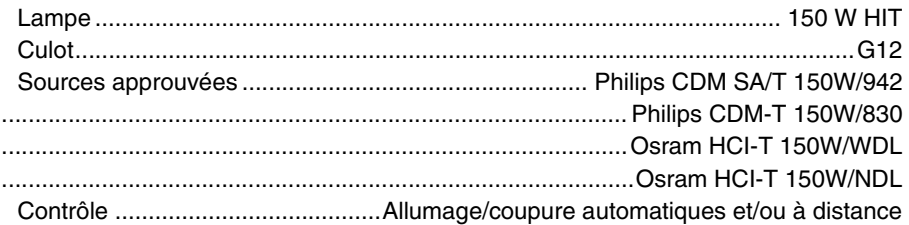

## Optique

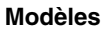

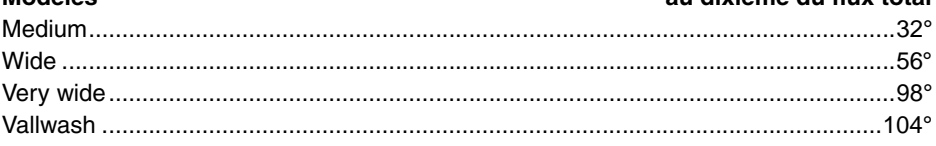

au divième du flux total

## Photométrie

#### Inground 200 Medium

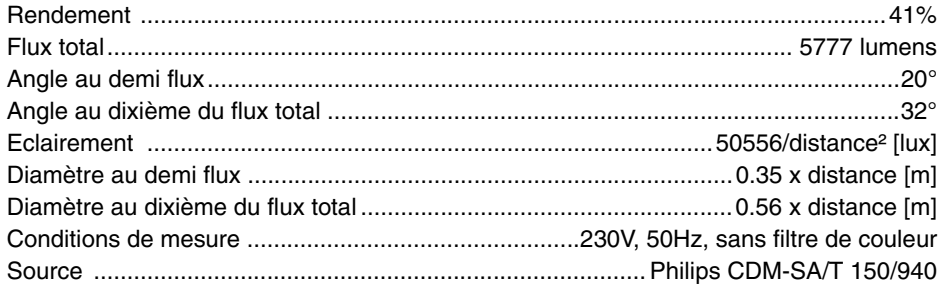

#### Inground 200 Wide

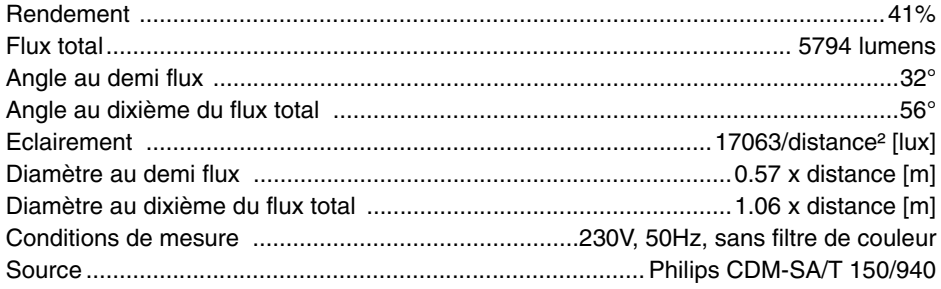

#### Inground 200 Very Wide

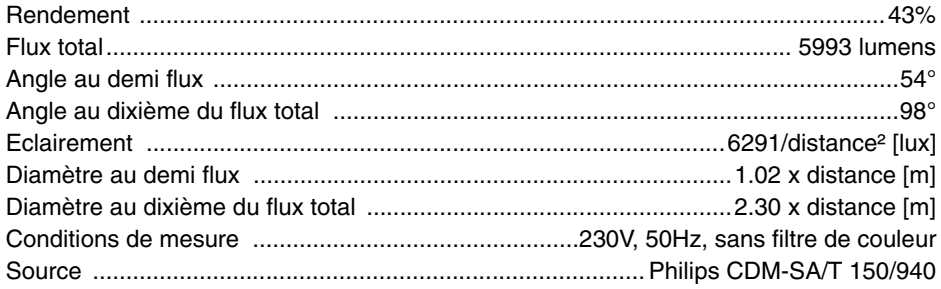

#### Inground 200 Wallwash

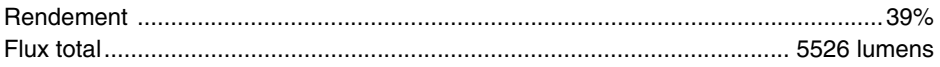

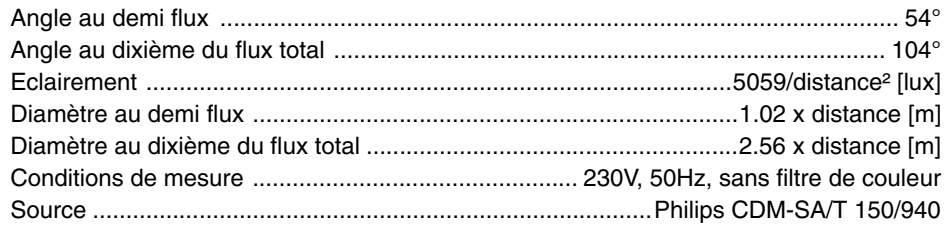

## **Contrôle & Programmation**

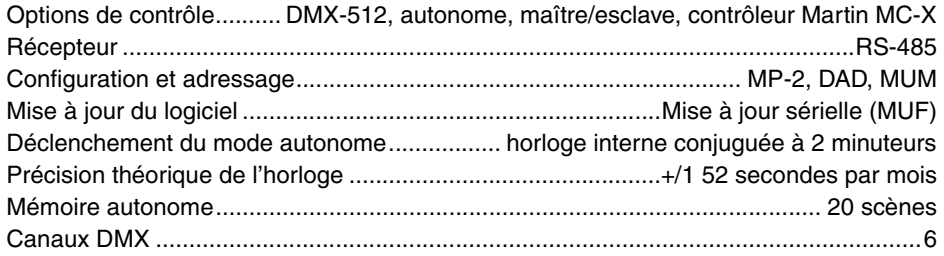

## **Installation**

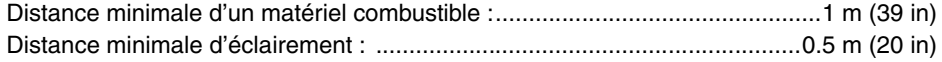

## **Données thermiques**

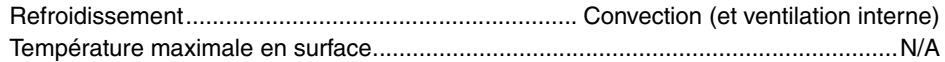

## **Dégagement de chaleur maximum**

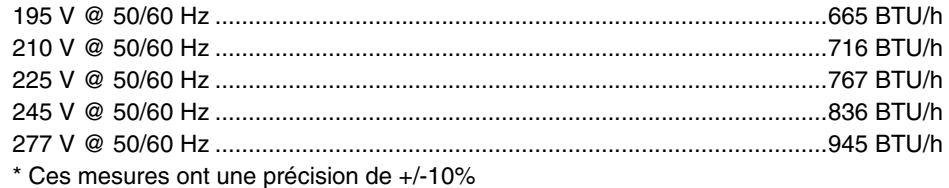

## **Alimentation électrique**

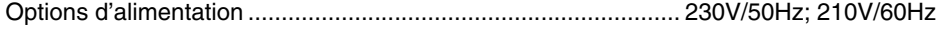

## **Effets dynamiques**

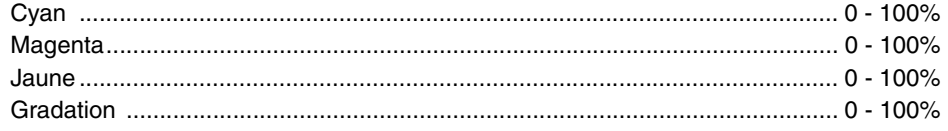

#### **Conformité**

IP 65/67

# **22.Codes de commande**

## **Accessoires**

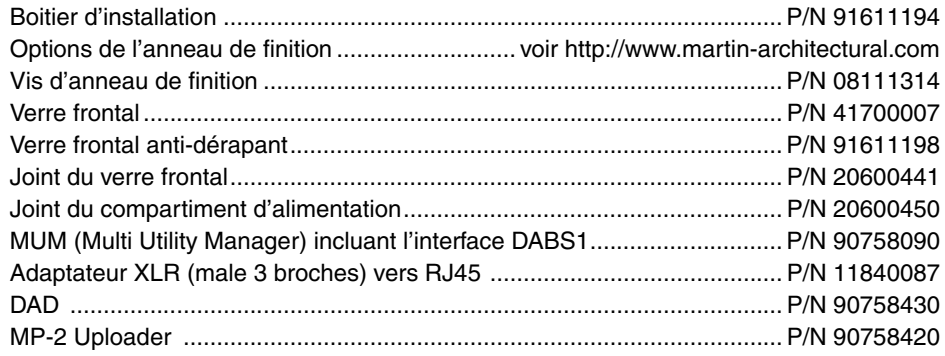

## **Inground 200 (230v/50Hz)**

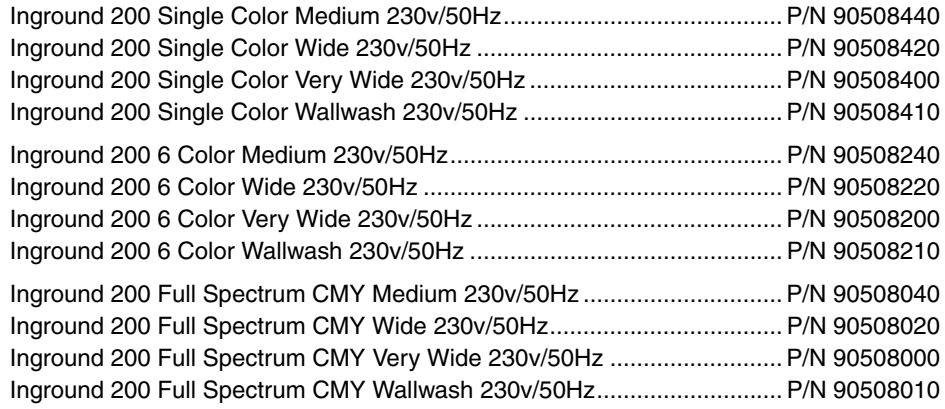

## **Inground 200 (210v/60Hz)**

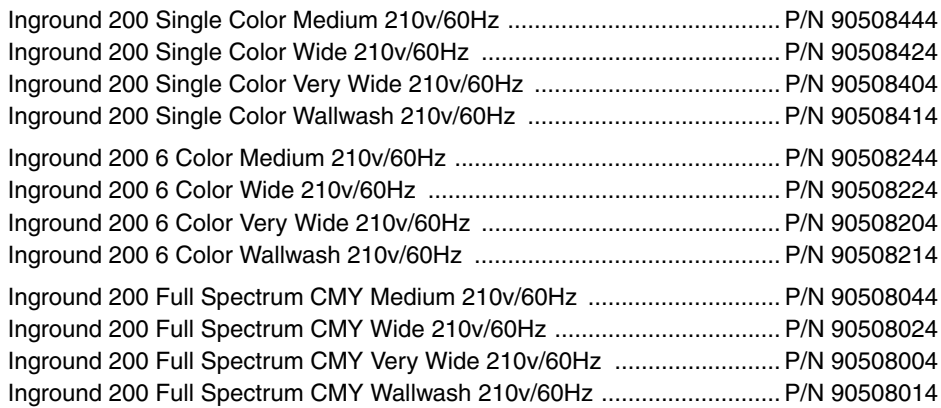

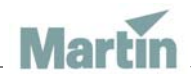

www.martin-architectural.com • Olof Palmes Allé 18 • 8200 Aarhus N • Denmark Tel: +45 8740 0000 • Fax +45 8740 0010